# **tda-api**

**May 11, 2021**

# Contents:

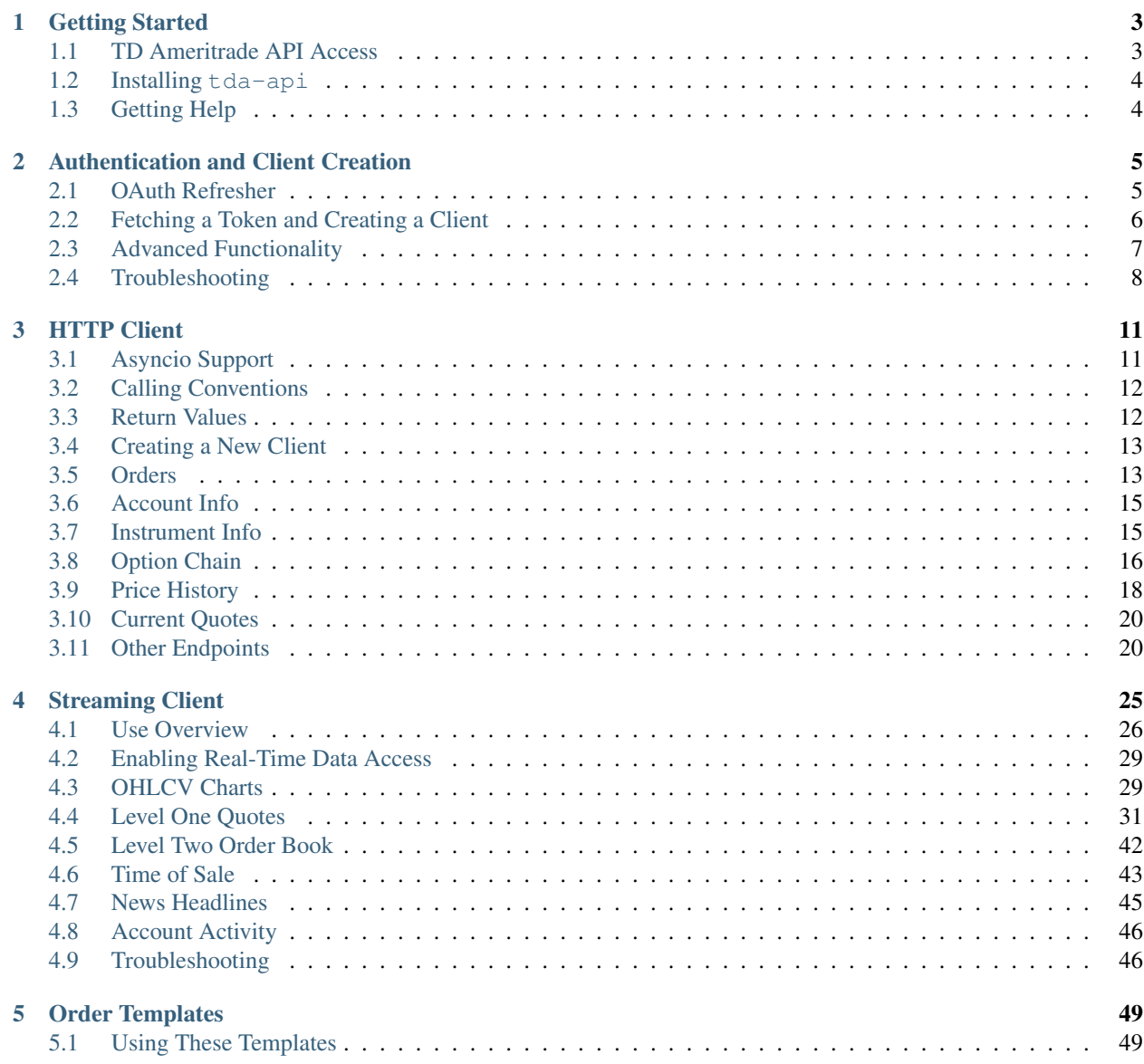

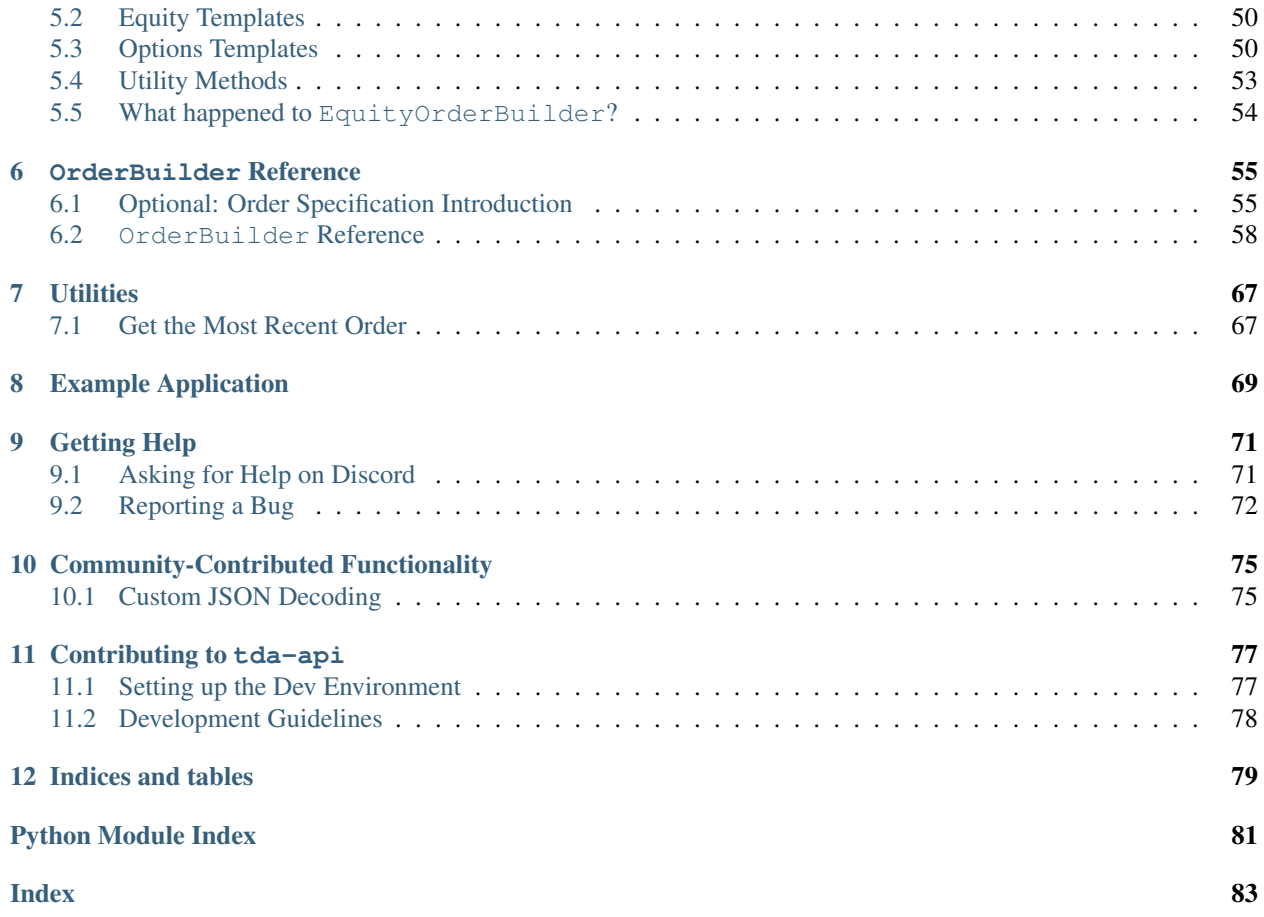

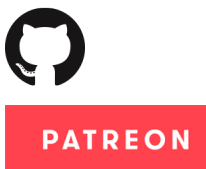

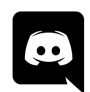

# CHAPTER 1

# Getting Started

<span id="page-6-0"></span>Welcome to tda-api! Read this page to learn how to install and configure your first TD Ameritrade Python application.

## <span id="page-6-1"></span>**1.1 TD Ameritrade API Access**

All API calls to the TD Ameritrade API require an API key. Before we do anything with tda-api, you'll need to create a developer account with TD Ameritrade and register an application. By the end of this section, you'll have accomplished the three prerequisites for using tda-api:

- 1. Create an application.
- 2. Choose and save the callback URL (important for authenticating).
- 3. Receive an API key.

You can create a developer account [here.](https://developer.tdameritrade.com/user/register) The instructions from here on out assume you're logged in, so make sure you log into the developer site after you've created your account.

Next, you'll want to [create an application.](https://developer.tdameritrade.com/user/me/apps/add) The app name and purpose aren't particularly important right now, but the callback URL is. In a nutshell, the [OAuth login flow](https://requests-oauthlib.readthedocs.io/en/latest/oauth2_workflow.html#web-application-flow) that TD Ameritrade uses works by opening a TD Ameritrade login page, securely collecting credentials on their domain, and then sending an HTTP request to the callback URL with the token in the URL query.

How you use to choose your callback URL depends on whether and how you plan on distributing your app. If you're writing an app for your own personal use, and plan to run entirely on your own machine, use https://localhost. If you plan on running on a server and having users send requests to you, use a URL you own, such as a dedicated endpoint on your domain.

Once your app is created and approved, you will receive your API key, also known as the Client ID. This will be visible in TDA's [app listing page.](https://developer.tdameritrade.com/user/me/apps) Record this key, since it is necessary to access most API endpoints.

# <span id="page-7-0"></span>**1.2 Installing tda-api**

This section outlines the installation process for client users. For developers, check out *[Contributing to tda-api](#page-80-0)*.

The recommended method of installing  $tda-api$  is using  $pip$  from [PyPi](https://pypi.org/project/tda-api/) in a [virtualenv.](https://virtualenv.pypa.io/en/latest/) First create a virtualenv in your project directory. Here we assume your virtualenv is called my-venv:

```
pip install virtualenv
virtualenv -v my-venv
source my-venv/bin/activate
```
You are now ready to install  $tda$ -api:

```
pip install tda-api
```
That's it! You're done! You can verify the install succeeded by importing the package:

**import tda**

If this succeeded, you're ready to move on to *[Authentication and Client Creation](#page-8-0)*.

Note that if you are using a virtual environment and switch to a new terminal your virtual environment will not be active in the new terminal, and you need to run the activate command again. If you want to disable the loaded virtual environment in the same terminal window, use the command:

deactivate

# <span id="page-7-1"></span>**1.3 Getting Help**

If you are ever stuck, feel free to [join our Discord server](https://discord.gg/M3vjtHj) to ask questions, get advice, and chat with like-minded people. If you feel you've found a bug, you can *[fill out a bug report](#page-74-0)*.

# CHAPTER 2

# Authentication and Client Creation

<span id="page-8-0"></span>By now, you should have followed the instructions in *[Getting Started](#page-6-0)* and are ready to start making API calls. Read this page to learn how to get over the last remaining hurdle: OAuth authentication.

Before we begin, however, note that this guide is meant to users who want to run applications on their own machines, without distributing them to others. If you plan on distributing your app, or if you plan on running it on a server and allowing access to other users, this login flow is not for you.

# <span id="page-8-1"></span>**2.1 OAuth Refresher**

*This section is purely for the curious. If you already understand OAuth (wow, congrats) or if you don't care and just want to use this package as fast as possible, feel free to skip this section. If you encounter any weird behavior, this section may help you understand that's going on.*

Webapp authentication is a complex beast. The OAuth protocol was created to allow applications to access one anothers' APIs securely and with the minimum level of trust possible. A full treatise on this topic is well beyond the scope of this guide, but in order to alleviate [some](https://www.reddit.com/r/algotrading/comments/brohdx/td_ameritrade_api_auth_error/) [of](https://www.reddit.com/r/algotrading/comments/alk7yh/tdameritrade_api_works/) [the](https://www.reddit.com/r/algotrading/comments/914q22/successful_access_to_td_ameritrade_api/) [confusion](https://www.reddit.com/r/algotrading/comments/c81vzq/td_ameritrade_api_access_2019_guide/) [and](https://www.reddit.com/r/algotrading/comments/a588l1/td_ameritrade_restful_api_beginner_questions/) [complexity](https://www.reddit.com/r/algotrading/comments/brsnsm/how_to_automate_td_ameritrade_api_auth_code_for/) that seems to surround this part of the API, let's give a quick explanation of how OAuth works in the context of TD Ameritrade's API.

The first thing to understand is that the OAuth webapp flow was created to allow client-side applications consisting of a webapp frontend and a remotely hosted backend to interact with a third party API. Unlike the [backend application](https://requests-oauthlib.readthedocs.io/en/latest/oauth2_workflow.html#backend-application-flow) [flow,](https://requests-oauthlib.readthedocs.io/en/latest/oauth2_workflow.html#backend-application-flow) in which the remotely hosted backend has a secret which allows it to access the API on its own behalf, the webapp flow allows either the webapp frontend or the remotely host backend to access the API *on behalf of its users*.

If you've ever installed a GitHub, Facebook, Twitter, GMail, etc. app, you've seen this flow. You click on the "install" link, a login window pops up, you enter your password, and you're presented with a page that asks whether you want to grant the app access to your account.

Here's what's happening under the hood. The window that pops up is the [authentication URL,](https://developer.tdameritrade.com/content/simple-auth-local-apps) which opens a login page for the target API. The aim is to allow the user to input their username and password without the webapp frontend or the remotely hosted backend seeing it. On web browsers, this is accomplished using the browser's refusal to send credentials from one domain to another.

Once login here is successful, the API replies with a redirect to a URL that the remotely hosted backend controls. This is the callback URL. This redirect will contain a code which securely identifies the user to the API, embedded in the query of the request.

You might think that code is enough to access the API, and it would be if the API author were willing to sacrifice long-term security. The exact reasons why it doesn't work involve some deep security topics like robustness against replay attacks and session duration limitation, but we'll skip them here.

This code is useful only for [fetching a token from the authentication endpoint.](https://developer.tdameritrade.com/authentication/apis/post/token-0) *This token* is what we want: a secure secret which the client can use to access API endpoints, and can be refreshed over time.

If you've gotten this far and your head isn't spinning, you haven't been paying attention. Security-sensitive protocols can be very complicated, and you should never build your own implementation. Fortunately there exist very robust implementations of this flow, and  $tda-api's$  authentication module makes using them easy.

# <span id="page-9-0"></span>**2.2 Fetching a Token and Creating a Client**

tda-api provides an easy implementation of the client-side login flow in the auth package. It uses a [selenium](https://selenium-python.readthedocs.io/) webdriver to open the TD Ameritrade authentication URL, take your login credentials, catch the post-login redirect, and fetch a reusable token. It returns a fully-configured *[HTTP Client](#page-14-0)*, ready to send API calls. It also handles token refreshing, and writes updated tokens to the token file.

These functions are webdriver-agnostic, meaning you can use whatever webdriver-supported browser you can available on your system. You can find information about available webdriver on the [Selenium documentation.](https://www.selenium.dev/documentation/en/getting_started_with_webdriver/browsers/)

<span id="page-9-1"></span>tda.auth.**client\_from\_login\_flow**(*webdriver*, *api\_key*, *redirect\_url*, *token\_path*, *redirect\_wait\_time\_seconds=0.1*, *max\_waits=3000*, *asyncio=False*, *token\_write\_func=None*)

Uses the webdriver to perform an OAuth webapp login flow and creates a client wrapped around the resulting token. The client will be configured to refresh the token as necessary, writing each updated version to token\_path.

### **Parameters**

- **webdriver** [selenium](https://selenium-python.readthedocs.io) webdriver which will be used to perform the login flow.
- **api\_key** Your TD Ameritrade application's API key, also known as the client ID.
- **redirect\_url** Your TD Ameritrade application's redirect URL. Note this must *exactly* match the value you've entered in your application configuration, otherwise login will fail with a security error.
- **token\_path** Path to which the new token will be written. If the token file already exists, it will be overwritten with a new one. Updated tokens will be written to this path as well.

<span id="page-9-2"></span>If for some reason you cannot open a web browser, such as when running in a cloud environment, the following function will guide you through the process of manually creating a token by copy-pasting relevant URLs.

tda.auth.**client\_from\_manual\_flow**(*api\_key*, *redirect\_url*, *token\_path*, *asyncio=False*, *token\_write\_func=None*)

Walks the user through performing an OAuth login flow by manually copy-pasting URLs, and returns a client wrapped around the resulting token. The client will be configured to refresh the token as necessary, writing each updated version to token\_path.

Note this method is more complicated and error prone, and should be avoided in favor of [client\\_from\\_login\\_flow\(\)](#page-9-1) wherever possible.

## **Parameters**

• **api\_key** – Your TD Ameritrade application's API key, also known as the client ID.

- **redirect** url Your TD Ameritrade application's redirect URL. Note this must *exactly* match the value you've entered in your application configuration, otherwise login will fail with a security error.
- **token\_path** Path to which the new token will be written. If the token file already exists, it will be overwritten with a new one. Updated tokens will be written to this path as well.

Once you have a token written on disk, you can reuse it without going through the login flow again.

<span id="page-10-2"></span>tda.auth.**client\_from\_token\_file**(*token\_path*, *api\_key*, *asyncio=False*)

Returns a session from an existing token file. The session will perform an auth refresh as needed. It will also update the token on disk whenever appropriate.

#### Parameters

- **token\_path** Path to an existing token. Updated tokens will be written to this path. If you do not yet have a token, use [client\\_from\\_login\\_flow\(\)](#page-9-1) or [easy\\_client\(\)](#page-10-1) to create one.
- **api\_key** Your TD Ameritrade application's API key, also known as the client ID.

<span id="page-10-1"></span>The following is a convenient wrapper around these two methods, calling each when appropriate:

tda.auth.**easy\_client**(*api\_key*, *redirect\_uri*, *token\_path*, *webdriver\_func=None*, *asyncio=False*) Convenient wrapper around [client\\_from\\_login\\_flow\(\)](#page-9-1) and [client\\_from\\_token\\_file\(\)](#page-10-2). If token\_path exists, loads the token from it. Otherwise open a login flow to fetch a new token. Returns a client configured to refresh the token to token\_path.

*Reminder:* You should never create the token file yourself or modify it in any way. If token\_path refers to an existing file, this method will assume that file is valid token and will attempt to parse it.

#### Parameters

- **api\_key** Your TD Ameritrade application's API key, also known as the client ID.
- **redirect\_url** Your TD Ameritrade application's redirect URL. Note this must *exactly* match the value you've entered in your application configuration, otherwise login will fail with a security error.
- **token** path Path that new token will be read from and written to. If If this file exists, this method will assume it's valid and will attempt to parse it as a token. If it does not, this method will create a new one using client from login flow(). Updated tokens will be written to this path as well.
- **webdriver\_func** Function that returns a webdriver for use in fetching a new token. Will only be called if the token file cannot be found.

# <span id="page-10-0"></span>**2.3 Advanced Functionality**

The default token fetcher functions are designed for ease of use. They make some common assumptions, most notably a writable filesystem, which are valid for 99% of users. However, some very specialized users, for instance those hoping to deploy  $tda - api$  in serverless settings, require some more advanced functionality. This method provides the most flexible facility for fetching tokens possible.

Important: This is an extremely advanced method. If you read the documentation and think anything other than "oh wow, this is exactly what I've been looking for," you don't need this function. Please use the other helpers instead.

## tda.auth.**client\_from\_access\_functions**(*api\_key*, *token\_read\_func*, *token\_write\_func*, *asyncio=False*)

Returns a session from an existing token file, using the accessor methods to read and write the token. This is

an advanced method for users who do not have access to a standard writable filesystem, such as users of AWS Lambda and other serverless products who must persist token updates on non-filesystem places, such as S3. 99.9% of users should not use this function.

Users are free to customize how they represent the token file. In theory, since they have direct access to the token, they can get creative about how they store it and fetch it. In practice, it is *highly* recommended to simply accept the token object and use pickle to serialize and deserialize it, without inspecting it in any way.

#### Parameters

- **api\_key** Your TD Ameritrade application's API key, also known as the client ID.
- **token\_read\_func** Function that takes no arguments and returns a token object.
- **token\_write\_func** Function that a token object and writes it. Will be called whenever the token is updated, such as when it is refreshed.

# <span id="page-11-0"></span>**2.4 Troubleshooting**

As simple as it seems, this process is complex and mistakes are easy to make. This section outlines some of the more common issues you might encounter. If you find yourself dealing with something that isn't listed here, or if you try the suggested remedies and are still seeing issues, see the *[Getting Help](#page-74-0)* page. You can also [join our Discord server](https://discord.gg/M3vjtHj) to ask questions.

## **2.4.1 "A third-party application may be attempting to make unauthorized access to your account"**

One attack on improperly implemented OAuth login flows involves tricking a user into submitting their credentials for a real app and then redirecting to a malicious web server (remember the GET request to the redirect URI contains all credentials required to access the user's account). This is especially pernicious because from the user's perspective, they see a real login window and probably never realize they've been sent to a malicious server, especially if the landing page is designed to resemble the target API's landing page.

TD Ameritrade correctly prevents this attack by refusing to allow a login if the redirect URI does not exactly match the client ID/API key and redirect URI with which the app is configured. If you make *any* mistake in setting your API key or redirect URI, you'll see this instead of a login page:

A third-party application may be attempting to make unauthorized access to your account.  $\triangle$  For help with your account, contact us. For information on securing your account, visit the **TD Ameritrade Security page.** 

If this happens, you almost certainly copied your API key or redirect URI incorrectly. Go back to your [application list](https://developer.tdameritrade.com/user/me/apps) and copy-paste the information again. Don't manually type it out, don't visually spot-check it. Copy-paste it. Make sure to include details like trailing slashes, https protol specifications, and port numbers.

Note tda-api *does not* require you to suffix your client ID with @AMER.OAUTHAP. It will accept it if you do so, but if you make even the *slightest* mistake without noticing, you will end up seeing this error and will be very confused. We recommend simply passing the "Client ID" field in as the API key parameter without any embellishment, and letting the library handle the rest.

## **2.4.2 tda-api Hangs After Successful Login**

After opening the login window, tda-api loops and waits until the webdriver's current URL starts with the given redirect URI:

```
callback_url = ''
while not callback_url.startswith(redirect_url):
    callback_url = webdriver.current_url
    time.sleep(redirect_wait_time_seconds)
```
Usually, it would be impossible for a successful post-login callback to not start with the callback URI, but there's one major exception: when the callback URI starts with http. Behavior varies by browser and app configuration, but a callback URI starting with http can sometimes be redirected to one starting with https, in which case tda-api will never notice the redirect.

If this is happening to you, consider changing your callback URI to use https instead of http. Not only will it make your life easier here, but it is *extremely* bad practice to send credentials like this over an unencrypted channel like that provided by http.

## **2.4.3 Token Parsing Failures**

tda-api handles creating and refreshing tokens. Simply put, *the user should never create or modify the token file*. If you are experiencing parse errors when accessing the token file or getting exceptions when accessing it, it's probably because you created it yourself or modified it. If you're experiencing token parsing issues, remember that:

- 1. You should never create the token file yourself. If you don't already have a token, you should pass a nonexistent file path to client from login flow() or easy client(). If the file already exists, these methods assume it's a valid token file. If the file does not exist, they will go through the login flow to create one.
- 2. You should never modify the token file. The token file is automatically managed by  $\text{tda-api}$ , and modifying it will almost certainly break it.
- 3. You should never share the token file. If the token file is shared between applications, one of them will beat the other to refreshing, locking the slower one out of using tda-api.

If you didn't do any of this and are still seeing issues using a token file that you're confident is valid, please [file a](https://github.com/alexgolec/tda-api/issues) [ticket.](https://github.com/alexgolec/tda-api/issues) Just remember, never share your token file, not even with tda-api developers. Sharing the token file is as dangerous as sharing your TD Ameritrade username and password.

## **2.4.4 What If I Can't Use a Browser?**

Launching a browser can be inconvenient in some situations, most notably in containerized applications running on a cloud provider. tda-api supports two alternatives to creating tokens by opening a web browser.

Firstly, the *[manual login flow](#page-9-2)* flow allows you to go through the login flow on a different machine than the one on which tda-api is running. Instead of starting the web browser and automatically opening the relevant URLs, this flow allows you to manually copy-paste around the URLs. It's a little more cumbersome, but it has no dependency on selenium.

Alterately, you can take advantage of the fact that token files are portable. Once you create a token on one machine, such as one where you can open a web browser, you can easily copy that token file to another machine, such as your application in the cloud. However, make sure you don't use the same token on two machines. It is recommended to delete the token created on the browser-capable machine as soon as it is copied to its destination.

# CHAPTER 3

# HTTP Client

<span id="page-14-0"></span>A naive, unopinionated wrapper around the [TD Ameritrade HTTP API.](https://developer.tdameritrade.com/apis) This client provides access to all endpoints of the API in as easy and direct a way as possible. For example, here is how you can fetch the past 20 years of data for Apple stock:

Do not attempt to use more than one Client object per token file, as this will likely cause issues with the underlying OAuth2 session management

```
from tda.auth import easy_client
from tda.client import Client
c = easy\_client(api_key='APIKEY',
        redirect_uri='https://localhost',
       token_path='/tmp/token.pickle')
resp = c.get_price_history('AAPL',
        period_type=Client.PriceHistory.PeriodType.YEAR,
        period=Client.PriceHistory.Period.TWENTY_YEARS,
        frequency_type=Client.PriceHistory.FrequencyType.DAILY,
        frequency=Client.PriceHistory.Frequency.DAILY)
assert resp.status_code == httpx.codes.OK
history = resp.json()
```
Note we we create a new client using the auth package as described in *[Authentication and Client Creation](#page-8-0)*. Creating a client directly is possible, but not recommended.

# <span id="page-14-1"></span>**3.1 Asyncio Support**

An asynchronous variant is available through a keyword to the client constructor. This allows for higher-performance API usage, at the cost of slightly increased application complexity.

```
from tda.auth import easy_client
from tda.client import Client
async def main():
   c = easy_client(
           api_key='APIKEY',
           redirect_uri='https://localhost',
            token_path='/tmp/token.pickle',
            asyncio=True)
    resp = await c.get_price_history('AAPL',
            period_type=Client.PriceHistory.PeriodType.YEAR,
            period=Client.PriceHistory.Period.TWENTY_YEARS,
            frequency_type=Client.PriceHistory.FrequencyType.DAILY,
           frequency=Client.PriceHistory.Frequency.DAILY)
    assert resp.status_code == httpx.codes.OK
   history = resp.json()
if __name__ == '__main__':
    import asyncio
    asyncio.run_until_complete(main())
```
For more examples, please see the examples/async directory in GitHub.

# <span id="page-15-0"></span>**3.2 Calling Conventions**

Function parameters are categorized as either required or optional. Required parameters, such as 'AAPL' in the example above, are passed as positional arguments. Optional parameters, like period\_type and the rest, are passed as keyword arguments.

Parameters which have special values recognized by the API are represented by [Python enums.](https://docs.python.org/3/library/enum.html) This is because the API rejects requests which pass unrecognized values, and this enum wrapping is provided as a convenient mechanism to avoid consternation caused by accidentally passing an unrecognized value.

By default, passing values other than the required enums will raise a ValueError. If you believe the API accepts a value that isn't supported here, you can use set\_enforce\_enums to disable this behavior at your own risk. If you *do* find a supported value that isn't listed here, please open an issue describing it or submit a PR adding the new functionality.

# <span id="page-15-1"></span>**3.3 Return Values**

All methods return a response object generated under the hood by the [HTTPX](https://www.python-httpx.org/quickstart/#response-content) module. For a full listing of what's possible, read that module's documentation. Most if not all users can simply use the following pattern:

```
r = client.some_endpoint()
assert r.status_code == httpx.codes.OK, r.raise_for_status()
data = r.json()
```
The API indicates errors using the response status code, and this pattern will raise the appropriate exception if the response is not a success. The data can be fetched by calling the  $\cdot$  json() method.

This data will be pure python data structures which can be directly accessed. You can also use your favorite data analysis library's dataframe format using the appropriate library. For instance you can create a [pandas](https://pandas.pydata.org/) dataframe using [its conversion method.](https://pandas.pydata.org/pandas-docs/stable/reference/api/pandas.DataFrame.from_dict.html)

Note: Because the author has no relationship whatsoever with TD Ameritrade, this document makes no effort to describe the structure of the returned JSON objects. TDA might change them at any time, at which point this document will become silently out of date. Instead, each of the methods described below contains a link to the official documentation. For endpoints that return meaningful JSON objects, it includes a JSON schema which describes the return value. Please use that documentation or your own experimentation when figuring out how to use the data returned by this API.

## <span id="page-16-0"></span>**3.4 Creating a New Client**

99.9% of users should not create their own clients, and should instead follow the instructions outlined in *[Authentication](#page-8-0) [and Client Creation](#page-8-0)*. For those brave enough to build their own, the constructor looks like this:

Client.**\_\_init\_\_**(*api\_key*, *session*, *\**, *enforce\_enums=True*, *token\_metadata=None*) Create a new client with the given API key and session. Set *enforce\_enums=False* to disable strict input type checking.

## <span id="page-16-1"></span>**3.5 Orders**

## **3.5.1 Placing New Orders**

Placing new orders can be a complicated task. The  $Client$ ,  $place\_order()$  method is used to create all orders, from equities to options. The precise order type is defined by a complex order spec. TDA provides some [example](https://developer.tdameritrade.com/content/place-order-samples) [order specs](https://developer.tdameritrade.com/content/place-order-samples) to illustrate the process and provides a schema in the [place order documentation,](https://developer.tdameritrade.com/account-access/apis/post/accounts/%7BaccountId%7D/orders-0) but beyond that we're on our own.

tda-api includes some helpers, described in *[Order Templates](#page-52-0)*, which provide an incomplete utility for creating various order types. While it only scratches the surface of what's possible, we encourage you to use that module instead of creating your own order specs.

#### <span id="page-16-2"></span>Client.**place\_order**(*account\_id*, *order\_spec*)

Place an order for a specific account. If order creation was successful, the response will contain the ID of the generated order. See [tda.utils.Utils.extract\\_order\\_id\(\)](#page-70-2) for more details. Note unlike most methods in this library, responses for successful calls to this method typically do not contain json() data, and attempting to extract it will likely result in an exception.

[Official documentation.](https://developer.tdameritrade.com/account-access/apis/post/accounts/%7BaccountId%7D/orders-0)

## <span id="page-16-4"></span>**3.5.2 Accessing Existing Orders**

<span id="page-16-3"></span>Client.**get\_orders\_by\_path**(*account\_id*, *\**, *max\_results=None*, *from\_entered\_datetime=None*, *to\_entered\_datetime=None*, *status=None*, *statuses=None*)

Orders for a specific account. At most one of status and statuses may be set. [Official documentation.](https://developer.tdameritrade.com/account-access/apis/get/accounts/%7BaccountId%7D/orders-0)

Parameters

- **max\_results** The maximum number of orders to retrieve.
- from entered datetime Specifies that no orders entered before this time should be returned. Date must be within 60 days from today's date. toEnteredTime must also be set.
- **to\_entered\_datetime** Specifies that no orders entered after this time should be returned. fromEnteredTime must also be set.
- **status** Restrict query to orders with this status. See  $Order$ . Status for options.
- **statuses** Restrict query to orders with any of these statuses. See *Order*. Status for options.

<span id="page-17-1"></span>Client.**get\_orders\_by\_query**(*\**, *max\_results=None*, *from\_entered\_datetime=None*, *to\_entered\_datetime=None*, *status=None*, *statuses=None*)

Orders for all linked accounts. At most one of status and statuses may be set. [Official documentation.](https://developer.tdameritrade.com/account-access/apis/get/orders-0)

#### **Parameters**

- **max** results The maximum number of orders to retrieve.
- **from\_entered\_datetime** Specifies that no orders entered before this time should be returned. Date must be within 60 days from today's date. toEnteredTime must also be set.
- to entered datetime Specifies that no orders entered after this time should be returned. fromEnteredTime must also be set.
- **status** Restrict query to orders with this status. See *Order*. Status for options.
- **statuses** Restrict query to orders with any of these statuses. See Order. Status for options.

#### Client.**get\_order**(*order\_id*, *account\_id*)

Get a specific order for a specific account by its order ID. [Official documentation.](https://developer.tdameritrade.com/account-access/apis/get/accounts/%7BaccountId%7D/orders/%7BorderId%7D-0)

```
class tda.client.Client.Order
```

```
class Status
   Order statuses passed to get_orders_by_path() and get_orders_by_query()
   ACCEPTED = 'ACCEPTED'
   AWAITING_CONDITION = 'AWAITING_CONDITION'
   AWAITING_MANUAL_REVIEW = 'AWAITING_MANUAL_REVIEW'
   AWAITING_PARENT_ORDER = 'AWAITING_PARENT_ORDER'
   AWAITING_UR_OUR = 'AWAITING_UR_OUR'
   CANCELED = 'CANCELED'
   EXPIRED = 'EXPIRED'
   FILLED = 'FILLED'
   PENDING_ACTIVATION = 'PENDING_ACTIVATION'
   PENDING_CANCEL = 'PENDING_CANCEL'
   PENDING_REPLACE = 'PENDING_REPLACE'
   QUEUED = 'QUEUED'
   REJECTED = 'REJECTED'
   REPLACED = 'REPLACED'
   WORKING = 'WORKING'
```
## **3.5.3 Editing Existing Orders**

Endpoints for canceling and replacing existing orders. Annoyingly, while these endpoints require an order ID, it seems that when placing new orders the API does not return any metadata about the new order. As a result, if you want to cancel or replace an order after you've created it, you must search for it using the methods described in *[Accessing](#page-16-4) [Existing Orders](#page-16-4)*.

Client.**cancel\_order**(*order\_id*, *account\_id*)

Cancel a specific order for a specific account. [Official documentation.](https://developer.tdameritrade.com/account-access/apis/delete/accounts/%7BaccountId%7D/orders/%7BorderId%7D-0)

```
Client.replace_order(account_id, order_id, order_spec)
```
Replace an existing order for an account. The existing order will be replaced by the new order. Once replaced, the old order will be canceled and a new order will be created. [Official documentation.](https://developer.tdameritrade.com/account-access/apis/put/accounts/%7BaccountId%7D/orders/%7BorderId%7D-0)

# <span id="page-18-0"></span>**3.6 Account Info**

These methods provide access to useful information about accounts. An incomplete list of the most interesting bits:

- Account balances, including available trading balance
- Positions
- Order history

See the official documentation for each method for a complete response schema.

<span id="page-18-3"></span>Client.**get\_account**(*account\_id*, *\**, *fields=None*)

Account balances, positions, and orders for a specific account. [Official documentation.](https://developer.tdameritrade.com/account-access/apis/get/accounts/%7BaccountId%7D-0)

Parameters **fields** – Balances displayed by default, additional fields can be added here by adding values from Account. Fields.

```
Client.get_accounts(*, fields=None)
```
Account balances, positions, and orders for all linked accounts. [Official documentation.](https://developer.tdameritrade.com/account-access/apis/get/accounts-0)

Parameters **fields** – Balances displayed by default, additional fields can be added here by adding values from Account. Fields.

<span id="page-18-2"></span>**class** tda.client.Client.**Account**

```
class Fields
  get_account()get_accounts()
```

```
ORDERS = 'orders'
```
**POSITIONS = 'positions'**

## <span id="page-18-1"></span>**3.7 Instrument Info**

Note: symbol fundamentals (P/E ratios, number of shares outstanding, dividend yield, etc.) is available using the Instrument.Projection.FUNDAMENTAL projection.

<span id="page-18-5"></span>Client.**search\_instruments**(*symbols*, *projection*)

Search or retrieve instrument data, including fundamental data. [Official documentation.](https://developer.tdameritrade.com/instruments/apis/get/instruments)

**Parameters projection** – Query type. See *Instrument. Projection* for options.

```
Client.get_instrument(cusip)
     Get an instrument by CUSIP. Official documentation.
```

```
class tda.client.Client.Instrument
```

```
class Projection
```
Search query type for search instruments(). See the [official documentation](https://developer.tdameritrade.com/instruments/apis/get/instruments) for details on the semantics of each.

```
DESC_REGEX = 'desc-regex'
DESC_SEARCH = 'desc-search'
FUNDAMENTAL = 'fundamental'
SYMBOL_REGEX = 'symbol-regex'
SYMBOL_SEARCH = 'symbol-search'
```
# <span id="page-19-0"></span>**3.8 Option Chain**

Unfortunately, option chains are well beyond the ability of your humble author. You are encouraged to read the official API documentation to learn more.

If you *are* knowledgeable enough to write something more substantive here, please follow the instructions in *[Con](#page-80-0)[tributing to tda-api](#page-80-0)* to send in a patch.

Client.**get\_option\_chain**(*symbol*, *\**, *contract\_type=None*, *strike\_count=None*, *include\_quotes=None*, *strategy=None*, *interval=None*, *strike=None*, *strike\_range=None*, *from\_date=None*, *to\_date=None*, *volatility=None*, *underlying\_price=None*, *interest\_rate=None*, *days\_to\_expiration=None*, *exp\_month=None*, *option\_type=None*)

Get option chain for an optionable Symbol. [Official documentation.](https://developer.tdameritrade.com/option-chains/apis/get/marketdata/chains)

### **Parameters**

- **contract\_type** Type of contracts to return in the chain. See [Options.](#page-20-0) [ContractType](#page-20-0) for choices.
- **strike\_count** The number of strikes to return above and below the at-the-money price.
- **include\_quotes** Include quotes for options in the option chain?
- strategy If passed, returns a Strategy Chain. See Options. Strategy for choices.
- **interval** Strike interval for spread strategy chains (see strategy param).
- **strike** Return options only at this strike price.
- **strike\_range** Return options for the given range. See Options. StrikeRange for choices.
- **from\_date** Only return expirations after this date. For strategies, expiration refers to the nearest term expiration in the strategy. Accepts datetime.date and datetime. datetime.
- **to\_date** Only return expirations before this date. For strategies, expiration refers to the nearest term expiration in the strategy. Accepts datetime.date and datetime. datetime.
- **volatility** Volatility to use in calculations. Applies only to ANALYTICAL strategy chains.
- **underlying\_price** Underlying price to use in calculations. Applies only to ANALYTICAL strategy chains.
- **interest\_rate** Interest rate to use in calculations. Applies only to ANALYTICAL strategy chains.
- **days\_to\_expiration** Days to expiration to use in calculations. Applies only to ANALYTICAL strategy chains
- **exp\_month** Return only options expiring in the specified month. See [Options.](#page-20-2) [ExpirationMonth](#page-20-2) for choices.
- **option\_type** Types of options to return. See *Options*. Type for choices.

```
class tda.client.Client.Options
```

```
class ContractType
```
An enumeration.

```
ALL = 'ALL'
```
**CALL = 'CALL'**

**PUT = 'PUT'**

<span id="page-20-2"></span>**class ExpirationMonth**

An enumeration.

**APRIL = 'APR'**

```
AUGUST = 'AUG'
```
**DECEMBER = 'DEC'**

**FEBRUARY = 'FEB'**

```
JANUARY = 'JAN'
```
**JULY = 'JUL'**

**JUNE = 'JUN'**

**MARCH = 'MAR'**

**MAY = 'MAY'**

**NOVEMBER = 'NOV'**

**OCTOBER = 'OCT'**

**SEPTEMBER = 'SEP'**

<span id="page-20-1"></span>**class Strategy**

An enumeration.

**ANALYTICAL = 'ANALYTICAL' BUTTERFLY = 'BUTTERFLY' CALENDAR = 'CALENDAR' COLLAR = 'COLLAR' CONDOR = 'CONDOR'**

```
COVERED = 'COVERED'
   DIAGONAL = 'DIAGONAL'
   ROLL = 'ROLL'
   SINGLE = 'SINGLE'
   STRADDLE = 'STRADDLE'
   STRANGLE = 'STRANGLE'
   VERTICAL = 'VERTICAL'
class StrikeRange
   An enumeration.
   ALL = 'ALL'
   IN_THE_MONEY = 'IN_THE_MONEY'
   NEAR_THE_MONEY = 'NEAR_THE_MONEY'
   OUT_OF_THE_MONEY = 'OUT_OF_THE_MONEY'
   STRIKES_ABOVE_MARKET = 'STRIKES_ABOVE_MARKET'
   STRIKES_BELOW_MARKET = 'STRIKES_BELOW_MARKET'
   STRIKES_NEAR_MARKET = 'STRIKES_NEAR_MARKET'
class Type
   An enumeration.
   ALL = 'ALL'
   NON_STANDARD = 'NS'
   STANDARD = 'S'
```
# <span id="page-21-2"></span><span id="page-21-0"></span>**3.9 Price History**

Fetching price history is somewhat complicated due to the fact that only certain combinations of parameters are valid. To avoid accidentally making it impossible to send valid requests, this method performs no validation on its parameters. If you are receiving empty requests or other weird return values, see the official documentation for more details.

Client.**get\_price\_history**(*symbol*, *\**, *period\_type=None*, *period=None*, *frequency\_type=None*, *frequency=None*, *start\_datetime=None*, *end\_datetime=None*, *need\_extended\_hours\_data=None*) Get price history for a symbol. [Official documentation.](https://developer.tdameritrade.com/price-history/apis/get/marketdata/%7Bsymbol%7D/pricehistory)

Parameters

- **period\_type** The type of period to show.
- **period** The number of periods to show. Should not be provided if start\_datetime and end datetime.
- **frequency\_type** The type of frequency with which a new candle is formed.
- **frequency** The number of the frequencyType to be included in each candle.
- **start\_datetime** Start date.
- **end\_datetime** End date. Default is previous trading day.

• **need\_extended\_hours\_data** – If true, return extended hours data. Otherwise return regular market hours only.

```
class tda.client.Client.PriceHistory
```

```
class Frequency
   An enumeration.
   DAILY = 1
   EVERY_FIFTEEN_MINUTES = 15
   EVERY_FIVE_MINUTES = 5
   EVERY_MINUTE = 1
   EVERY_TEN_MINUTES = 10
   EVERY_THIRTY_MINUTES = 30
   MONTHLY = 1
   WEEKLY = 1
class FrequencyType
   An enumeration.
   DAILY = 'daily'
   MINUTE = 'minute'
   MONTHLY = 'monthly'
   WEEKLY = 'weekly'
class Period
   An enumeration.
   FIFTEEN_YEARS = 15
   FIVE_DAYS = 5
   FIVE_YEARS = 5
   FOUR DAYS = 4ONEDAY = 1ONE_MONTH = 1
   ONE_YEAR = 1
   SIX_MONTHS = 6
   TEN_DAYS = 10
   TEN_YEARS = 10
   THREE_DAYS = 3
   THREE_MONTHS = 3
   THREE_YEARS = 3
   TWENTY_YEARS = 20
   TWO_DAYS = 2
   TWO_MONTHS = 2
```
**TWO\_YEARS = 2 YEAR\_TO\_DATE = 1 class PeriodType** An enumeration. **DAY = 'day' MONTH = 'month' YEAR = 'year' YEAR\_TO\_DATE = 'ytd'**

# <span id="page-23-0"></span>**3.10 Current Quotes**

#### Client.**get\_quote**(*symbol*)

Get quote for a symbol. Note due to limitations in URL encoding, this method is not recommended for instruments with symbols symbols containing non-alphanumeric characters, for example as futures like /ES. To get quotes for those symbols, use [Client.get\\_quotes\(\)](#page-23-2).

[Official documentation.](https://developer.tdameritrade.com/quotes/apis/get/marketdata/%7Bsymbol%7D/quotes)

```
Client.get_quotes(symbols)
```
Get quote for a symbol. This method supports all symbols, including those containing non-alphanumeric characters like /ES. [Official documentation.](https://developer.tdameritrade.com/quotes/apis/get/marketdata/quotes)

# <span id="page-23-1"></span>**3.11 Other Endpoints**

Note If your account limited to delayed quotes, these quotes will also be delayed.

## **3.11.1 Transaction History**

```
Client.get_transaction(account_id, transaction_id)
```
Transaction for a specific account. [Official documentation.](https://developer.tdameritrade.com/transaction-history/apis/get/accounts/%7BaccountId%7D/transactions/%7BtransactionId%7D-0)

```
Client.get_transactions(account_id, *, transaction_type=None, symbol=None, start_date=None,
                             end_date=None)
```
Transaction for a specific account. [Official documentation.](https://developer.tdameritrade.com/transaction-history/apis/get/accounts/%7BaccountId%7D/transactions-0)

#### Parameters

- **transaction\_type** Only transactions with the specified type will be returned.
- **symbol** Only transactions with the specified symbol will be returned.
- **start\_date** Only transactions after this date will be returned. Note the maximum date range is one year. Accepts datetime.date and datetime.datetime.
- **end\_date** Only transactions before this date will be returned Note the maximum date range is one year. Accepts datetime.date and datetime.datetime.

## **class** tda.client.Client.**Transactions**

#### **class TransactionType**

An enumeration.

```
ADVISORY_FEES = 'ADVISORY_FEES'
ALL = 'ALL'
BUY_ONLY = 'BUY_ONLY'
CASH_IN_OR_CASH_OUT = 'CASH_IN_OR_CASH_OUT'
CHECKING = 'CHECKING'
DIVIDEND = 'DIVIDEND'
INTEREST = 'INTEREST'
OTHER = 'OTHER'
SELL_ONLY = 'SELL_ONLY'
TRADE = 'TRADE'
```
## **3.11.2 Saved Orders**

- Client.**create\_saved\_order**(*account\_id*, *order\_spec*) Save an order for a specific account. [Official documentation.](https://developer.tdameritrade.com/account-access/apis/post/accounts/%7BaccountId%7D/savedorders-0)
- Client.**delete\_saved\_order**(*account\_id*, *order\_id*) Delete a specific saved order for a specific account. [Official documentation.](https://developer.tdameritrade.com/account-access/apis/delete/accounts/%7BaccountId%7D/savedorders/%7BsavedOrderId%7D-0)
- Client.**get\_saved\_order**(*account\_id*, *order\_id*) Specific saved order by its ID, for a specific account. [Official documentation.](https://developer.tdameritrade.com/account-access/apis/get/accounts/%7BaccountId%7D/savedorders/%7BsavedOrderId%7D-0)
- Client.**get\_saved\_orders\_by\_path**(*account\_id*) Saved orders for a specific account. [Official documentation.](https://developer.tdameritrade.com/account-access/apis/get/accounts/%7BaccountId%7D/savedorders-0)
- Client.**replace\_saved\_order**(*account\_id*, *order\_id*, *order\_spec*) Replace an existing saved order for an account. The existing saved order will be replaced by the new order. [Official documentation.](https://developer.tdameritrade.com/account-access/apis/put/accounts/%7BaccountId%7D/savedorders/%7BsavedOrderId%7D-0)

## **3.11.3 Market Hours**

<span id="page-24-1"></span>Client.**get\_hours\_for\_multiple\_markets**(*markets*, *date*) Retrieve market hours for specified markets. [Official documentation.](https://developer.tdameritrade.com/market-hours/apis/get/marketdata/hours)

#### **Parameters**

- **markets** Market to return hours for. Iterable of [Markets](#page-24-0).
- **date** The date for which market hours information is requested. Accepts datetime. date and datetime. datetime.

```
Client.get_hours_for_single_market(market, date)
```
Retrieve market hours for specified single market. [Official documentation.](https://developer.tdameritrade.com/market-hours/apis/get/marketdata/%7Bmarket%7D/hours)

#### **Parameters**

- **markets** Market to return hours for. Instance of [Markets](#page-24-0).
- **date** The date for which market hours information is requested. Accepts datetime. date and datetime.datetime.

```
class tda.client.Client.Markets
```
Values for [get\\_hours\\_for\\_multiple\\_markets\(\)](#page-24-1) and [get\\_hours\\_for\\_single\\_market\(\)](#page-24-2).

```
BOND = 'BOND'
EQUITY = 'EQUITY'
FOREX = 'FOREX'
FUTURE = 'FUTURE'
OPTION = 'OPTION'
```
## **3.11.4 Movers**

```
Client.get_movers(index, direction, change)
     Top 10 (up or down) movers by value or percent for a particular market. Official documentation.
```
**Parameters** 

- **direction** See [Movers.Direction](#page-25-0)
- **change** See [Movers.Change](#page-25-1)

```
class tda.client.Client.Movers
```

```
class Change
    Values for get_movers()
    PERCENT = 'percent'
   VALUE = 'value'
class Direction
```
<span id="page-25-0"></span>Values for [get\\_movers\(\)](#page-25-2)

```
DOWN = 'down'
```
**UP = 'up'**

## **3.11.5 User Info and Preferences**

```
Client.get_preferences(account_id)
     Preferences for a specific account. Official documentation.
```

```
Client.get_user_principals(fields=None)
     User Principal details. Official documentation.
```
Client.**update\_preferences**(*account\_id*, *preferences*) Update preferences for a specific account.

Please note that the directOptionsRouting and directEquityRouting values cannot be modified via this operation. [Official documentation.](https://developer.tdameritrade.com/user-principal/apis/put/accounts/%7BaccountId%7D/preferences-0)

```
class tda.client.Client.UserPrincipals
```

```
class Fields
   An enumeration.
   PREFERENCES = 'preferences'
   STREAMER_CONNECTION_INFO = 'streamerConnectionInfo'
   STREAMER_SUBSCRIPTION_KEYS = 'streamerSubscriptionKeys'
```

```
SURROGATE_IDS = 'surrogateIds'
```
## **3.11.6 Watchlists**

Note: These methods only support static watchlists, i.e. they cannot access dynamic watchlists.

- Client.**create\_watchlist**(*account\_id*, *watchlist\_spec*) 'Create watchlist for specific account.This method does not verify that the symbol or asset type are valid. [Official](https://developer.tdameritrade.com/watchlist/apis/post/accounts/%7BaccountId%7D/watchlists-0) [documentation.](https://developer.tdameritrade.com/watchlist/apis/post/accounts/%7BaccountId%7D/watchlists-0)
- Client.**delete\_watchlist**(*account\_id*, *watchlist\_id*) Delete watchlist for a specific account. [Official documentation.](https://developer.tdameritrade.com/watchlist/apis/delete/accounts/%7BaccountId%7D/watchlists/%7BwatchlistId%7D-0)
- Client.**get\_watchlist**(*account\_id*, *watchlist\_id*) Specific watchlist for a specific account. [Official documentation.](https://developer.tdameritrade.com/watchlist/apis/get/accounts/%7BaccountId%7D/watchlists/%7BwatchlistId%7D-0)
- Client.**get\_watchlists\_for\_multiple\_accounts**() All watchlists for all of the user's linked accounts. [Official documentation.](https://developer.tdameritrade.com/watchlist/apis/get/accounts/watchlists-0)
- Client.**get\_watchlists\_for\_single\_account**(*account\_id*) All watchlists of an account. [Official documentation.](https://developer.tdameritrade.com/watchlist/apis/get/accounts/%7BaccountId%7D/watchlists-0)
- Client.**replace\_watchlist**(*account\_id*, *watchlist\_id*, *watchlist\_spec*) Replace watchlist for a specific account. This method does not verify that the symbol or asset type are valid. [Official documentation.](https://developer.tdameritrade.com/watchlist/apis/put/accounts/%7BaccountId%7D/watchlists/%7BwatchlistId%7D-0)
- Client.**update\_watchlist**(*account\_id*, *watchlist\_id*, *watchlist\_spec*) Partially update watchlist for a specific account: change watchlist name, add to the beginning/end of a watchlist, update or delete items in a watchlist. This method does not verify that the symbol or asset type are valid. [Official](https://developer.tdameritrade.com/watchlist/apis/patch/accounts/%7BaccountId%7D/watchlists/%7BwatchlistId%7D-0) [documentation.](https://developer.tdameritrade.com/watchlist/apis/patch/accounts/%7BaccountId%7D/watchlists/%7BwatchlistId%7D-0)

# CHAPTER 4

# Streaming Client

<span id="page-28-0"></span>A wapper around the [TD Ameritrade Streaming API.](https://developer.tdameritrade.com/content/streaming-data) This API is a websockets-based streaming API that provides to up-to-the-second data on market activity. Most impressively, it provides realtime data, including Level Two and time of sale data for major equities, options, and futures exchanges.

Here's an example of how you can receive book snapshots of GOOG (note if you run this outside regular trading hours you may not see anything):

```
from tda.auth import easy_client
from tda.client import Client
from tda.streaming import StreamClient
import asyncio
import json
client = easy_client(
       api_key='APIKEY',
        redirect_uri='https://localhost',
       token_path='/tmp/token.pickle')
stream_client = StreamClient(client, account_id=1234567890)
async def read_stream():
   await stream_client.login()
   await stream_client.quality_of_service(StreamClient.QOSLevel.EXPRESS)
    # Always add handlers before subscribing because many streams start sending
    # data immediately after success, and messages with no handlers are dropped.
    stream_client.add_nasdaq_book_handler(
            lambda msg: print(json.dumps(msg, indent=4)))
   await stream_client.nasdaq_book_subs(['GOOG'])
    while True:
        await stream_client.handle_message()
asyncio.run(read_stream())
```
This API uses Python [coroutines](https://docs.python.org/3/library/asyncio-task.html) to simplify implementation and preserve performance. As a result, it requires Python 3.8 or higher to use. tda.stream will not be available on older versions of Python.

# <span id="page-29-0"></span>**4.1 Use Overview**

The example above demonstrates the end-to-end workflow for using tda.stream. There's more in there than meets the eye, so let's dive into the details.

## **4.1.1 Logging In**

Before we can perform any stream operations, the client must be logged in to the stream. Unlike the HTTP client, in which every request is authenticated using a token, this client sends unauthenticated requests and instead authenticates the entire stream. As a result, this login process is distinct from the token generation step that's used in the HTTP client.

Stream login is accomplished simply by calling  $StreamClient$ .  $login()$ . Once this happens successfully, all stream operations can be performed. Attemping to perform operations that require login before this function is called raises an exception.

#### <span id="page-29-1"></span>StreamClient.**login**() [Official Documentation](https://developer.tdameritrade.com/content/streaming-data#_Toc504640574)

#### Performs initial stream setup:

- Fetches streaming information from the HTTP client's  $get\_user\_principals$  () method
- Initializes the socket
- Builds and sends and authentication request
- Waits for response indicating login success

All stream operations are available after this method completes.

## **4.1.2 Setting Quality of Service**

By default, the stream's update frequency is set to 1000ms. The frequency can be increased by calling the quality\_of\_service function and passing an appropriate QOSLevel value.

```
StreamClient.quality_of_service(qos_level)
```
[Official Documentation](https://developer.tdameritrade.com/content/streaming-data#_Toc504640578)

Specifies the frequency with which updated data should be sent to the client. If not called, the frequency will default to every second.

**Parameters qos\_level** – Quality of service level to request. See  $QOSLevel$  for options.

<span id="page-29-2"></span>**class** StreamClient.**QOSLevel** Quality of service levels

**EXPRESS = '0'**

500ms between updates. Fastest available

```
REAL_TIME = '1'
```
750ms between updates

**FAST = '2'**

1000ms between updates. Default value.

```
MODERATE = '3'
```
1500ms between updates

```
SLOW = '4'
    3000ms between updates
```
**DELAYED = '5'** 5000ms between updates

## **4.1.3 Subscribing to Streams**

These functions have names that follow the pattern SERVICE\_NAME\_subs. These functions send a request to enable streaming data for a particular data stream. They are *not* thread safe, so they should only be called in series.

When subscriptions are called multiple times on the same stream, the results vary. What's more, these results aren't documented in the official documentation. As a result, it's recommended not to call a subscription function more than once for any given stream.

Some services, notably *[Equity Charts](#page-32-2)* and *[Futures Charts](#page-33-0)*, offer SERVICE\_NAME\_add functions which can be used to add symbols to the stream after the subscription has been created. For others, calling the subscription methods again seems to clear the old subscription and create a new one. Note this behavior is not officially documented, so this interpretation may be incorrect.

## **4.1.4 Registering Handlers**

By themselves, the subscription functions outlined above do nothing except cause messages to be sent to the client. The add\_SERVICE\_NAME\_handler functions register functions that will receive these messages when they arrive. When messages arrive, these handlers will be called serially. There is no limit to the number of handlers that can be registered to a service.

## <span id="page-30-0"></span>**4.1.5 Handling Messages**

Once the stream client is properly logged in, subscribed to streams, and has handlers registered, we can start handling messages. This is done simply by awaiting on the handle\_message() function. This function reads a single message and dispatches it to the appropriate handler or handlers.

If a message is received for which no handler is registered, that message is ignored.

Handlers should take a single argument representing the stream message received:

```
import json
def sample_handler(msg):
    print(json.dumps(msg, indent=4))
```
## **4.1.6 Data Field Relabeling**

Under the hood, this API returns JSON objects with numerical key representing labels:

```
"service": "CHART_EQUITY",
"timestamp": 1590597641293,
"command": "SUBS",
```
(continues on next page)

{

(continued from previous page)

```
"content": [
        {
             "seq": 985,
             "key": "MSFT",
             "1": 179.445,
             "2": 179.57,
             "3": 179.4299,
             "4": 179.52,
             "5": 53742.0,
             "6": 339,
             "7": 1590597540000,
             "8": 18409
        },
    ]
}
```
These labels are tricky to decode, and require a knowledge of the documentation to decode properly. tda-api makes your life easier by doing this decoding for you, replacing numerical labels with strings pulled from the documentation. For instance, the message above would be relabeled as:

```
{
    "service": "CHART_EQUITY",
    "timestamp": 1590597641293,
    "command": "SUBS",
    "content": [
        {
            "seq": 985,
            "key": "MSFT",
            "OPEN_PRICE": 179.445,
            "HIGH_PRICE": 179.57,
            "LOW_PRICE": 179.4299,
            "CLOSE_PRICE": 179.52,
            "VOLUME": 53742.0,
            "SEQUENCE": 339,
            "CHART_TIME": 1590597540000,
            "CHART_DAY": 18409
        },
    ]
}
```
This documentation describes the various fields and their numerical values. You can find them by investigating the various enum classes ending in  $***$ Fields.

Some streams, such as the ones described in *[Level One Quotes](#page-34-0)*, allow you to specify a subset of fields to be returned. Subscription handlers for these services take a list of the appropriate field enums the extra fields parameter. If nothing is passed to this parameter, all supported fields are requested.

## **4.1.7 Interpreting Sequence Numbers**

Many endpoints include a seq parameter in their data contents. The official documentation is unclear on the interpretation of this value: the [time of sale](https://developer.tdameritrade.com/content/streaming-data#_Toc504640628) documentation states that messages containing already-observed values of seq can be ignored, but other streams contain this field both in their metadata and in their content, and yet their documentation doesn't mention ignoring any seq values.

This presents a design choice: should  $\text{tda-api}$  ignore duplicate seq values on users' behalf? Given the ambiguity of the documentation, it was decided to not ignore them and instead pass them to all handlers. Clients are encouraged to use their judgment in handling these values.

## **4.1.8 Unimplemented Streams**

This document lists the streams supported by tda-api. Eagle-eyed readers may notice that some streams are described in the documentation but were not implemented. This is due to complexity or anticipated lack of interest. If you feel you'd like a stream added, please file an issue [here](https://github.com/alexgolec/tda-api/issues) or see the [contributing guidelines](https://github.com/alexgolec/tda-api/blob/master/CONTRIBUTING.rst) to learn how to add the functionality yourself.

## <span id="page-32-0"></span>**4.2 Enabling Real-Time Data Access**

By default, TD Ameritrade delivers delayed quotes. However, as of this writing, real time streaming is available for all streams, including quotes and level two depth of book data. It is also available for free, which in the author's opinion is an impressive feature for a retail brokerage. For most users it's enough to [sign the relevant exchange agreements](https://invest.ameritrade.com/grid/p/site#r=jPage/cgi-bin/apps/u/AccountSettings) and then [subscribe to the relevant streams,](https://invest.ameritrade.com/grid/p/site#r=jPage/cgi-bin/apps/u/Subscriptions) although your mileage may vary.

Please remember that your use of this API is subject to agreeing to TDAmeritrade's terms of service. Please don't reach out to us asking for help enabling real-time data. Answers to most questions are a Google search away.

## <span id="page-32-1"></span>**4.3 OHLCV Charts**

These streams summarize trading activity on a minute-by-minute basis for equities and futures, providing OHLCV (Open/High/Low/Close/Volume) data.

## <span id="page-32-2"></span>**4.3.1 Equity Charts**

Minute-by-minute OHLCV data for equities.

```
StreamClient.chart_equity_subs(symbols)
    Official documentation
```
Subscribe to equity charts. Behavior is undefined if called multiple times.

Parameters **symbols** – Equity symbols to subscribe to.

StreamClient.**chart\_equity\_add**(*symbols*) [Official documentation](https://developer.tdameritrade.com/content/streaming-data#_Toc504640588)

> Add a symbol to the equity charts subscription. Behavior is undefined if called before chart equity subs().

Parameters **symbols** – Equity symbols to add to the subscription.

```
StreamClient.add_chart_equity_handler(handler)
     Adds a handler to the equity chart subscription. See Handling Messages for details.
```
**class** StreamClient.**ChartEquityFields** [Official documentation](https://developer.tdameritrade.com/content/streaming-data#_Toc504640589)

> Data fields for equity OHLCV data. Primarily an implementation detail and not used in client code. Provided here as documentation for key values stored returned in the stream messages.

#### **SYMBOL = 0**

Ticker symbol in upper case. Represented in the stream as the key field.

**OPEN\_PRICE = 1** Opening price for the minute **HIGH\_PRICE = 2**

Highest price for the minute

**LOW\_PRICE = 3**

Chart's lowest price for the minute

**CLOSE\_PRICE = 4**

Closing price for the minute

**VOLUME = 5** Total volume for the minute

**SEQUENCE = 6**

Identifies the candle minute. Explicitly labeled "not useful" in the official documentation.

**CHART\_TIME = 7** Milliseconds since Epoch

**CHART\_DAY = 8**

Documented as not useful, included for completeness

## <span id="page-33-0"></span>**4.3.2 Futures Charts**

Minute-by-minute OHLCV data for futures.

```
StreamClient.chart_futures_subs(symbols)
    Official documentation
```
Subscribe to futures charts. Behavior is undefined if called multiple times.

Parameters **symbols** – Futures symbols to subscribe to.

StreamClient.**chart\_futures\_add**(*symbols*) [Official documentation](https://developer.tdameritrade.com/content/streaming-data#_Toc504640590)

> Add a symbol to the futures chart subscription. Behavior is undefined if called before [chart\\_futures\\_subs\(\)](#page-33-1).

Parameters **symbols** – Futures symbols to add to the subscription.

#### StreamClient.**add\_chart\_futures\_handler**(*handler*)

Adds a handler to the futures chart subscription. See *[Handling Messages](#page-30-0)* for details.

**class** StreamClient.**ChartFuturesFields**

[Official documentation](https://developer.tdameritrade.com/content/streaming-data#_Toc504640592)

Data fields for equity OHLCV data. Primarily an implementation detail and not used in client code. Provided here as documentation for key values stored returned in the stream messages.

**SYMBOL = 0**

Ticker symbol in upper case. Represented in the stream as the key field.

**CHART\_TIME = 1** Milliseconds since Epoch

```
OPEN_PRICE = 2
```
Opening price for the minute

**HIGH\_PRICE = 3**

Highest price for the minute

```
LOW_PRICE = 4
    Chart's lowest price for the minute
```
**CLOSE\_PRICE = 5**

Closing price for the minute

```
VOLUME = 6
```
Total volume for the minute

# <span id="page-34-0"></span>**4.4 Level One Quotes**

Level one quotes provide an up-to-date view of bid/ask/volume data. In particular they list the best available bid and ask prices, together with the requested volume of each. They are updated live as market conditions change.

## **4.4.1 Equities Quotes**

Level one quotes for equities traded on NYSE, AMEX, and PACIFIC.

```
StreamClient.level_one_equity_subs(symbols, *, fields=None)
     Official documentation
```
Subscribe to level one equity quote data.

#### Parameters

- **symbols** Equity symbols to receive quotes for
- **fields** Iterable of [LevelOneEquityFields](#page-34-1) representing the fields to return in streaming entries. If unset, all fields will be requested.

```
StreamClient.add_level_one_equity_handler(handler)
     Register a function to handle level one equity quotes as they are sent. See Handling Messages for details.
```

```
class StreamClient.LevelOneEquityFields
    Official documentation
```
Fields for equity quotes.

### **SYMBOL = 0**

Ticker symbol in upper case. Represented in the stream as the key field.

```
BID_PRICE = 1
```
Current Best Bid Price

**ASK\_PRICE = 2**

Current Best Ask Price

## **LAST\_PRICE = 3**

Price at which the last trade was matched

**BID\_SIZE = 4**

Number of shares for bid

#### **ASK\_SIZE = 5**

Number of shares for ask

## **ASK\_ID = 6**

Exchange with the best ask

## **BID\_ID = 7**

Exchange with the best bid

#### **TOTAL\_VOLUME = 8**

Aggregated shares traded throughout the day, including pre/post market hours. Note volume is set to zero at 7:28am ET.

#### **LAST\_SIZE = 9**

Number of shares traded with last trade, in 100's

## **TRADE\_TIME = 10**

Trade time of the last trade, in seconds since midnight EST

## **QUOTE\_TIME = 11**

Trade time of the last quote, in seconds since midnight EST

#### **HIGH\_PRICE = 12**

Day's high trade price. Notes:

- According to industry standard, only regular session trades set the High and Low.
- If a stock does not trade in the AM session, high and low will be zero.
- High/low reset to 0 at 7:28am ET

#### **LOW\_PRICE = 13**

Day's low trade price. Same notes as HIGH\_PRICE.

#### **BID\_TICK = 14**

Indicates Up or Downtick (NASDAQ NMS & Small Cap). Updates whenever bid updates.

## **CLOSE\_PRICE = 15**

Previous day's closing price. Notes:

- Closing prices are updated from the DB when Pre-Market tasks are run by TD Ameritrade at 7:29AM ET.
- As long as the symbol is valid, this data is always present.
- This field is updated every time the closing prices are loaded from DB

## **EXCHANGE\_ID = 16**

Primary "listing" Exchange.

#### **MARGINABLE = 17**

Stock approved by the Federal Reserve and an investor's broker as being suitable for providing collateral for margin debt?

#### **SHORTABLE = 18**

Stock can be sold short?

#### **ISLAND\_BID\_DEPRECATED = 19**

Deprecated, documented for completeness.

### **ISLAND\_ASK\_DEPRECATED = 20**

Deprecated, documented for completeness.

### **ISLAND\_VOLUME\_DEPRECATED = 21**

Deprecated, documented for completeness.

**QUOTE\_DAY = 22** Day of the quote

### **TRADE\_DAY = 23**

Day of the trade
### **VOLATILITY = 24**

Option Risk/Volatility Measurement. Notes:

- Volatility is reset to 0 when Pre-Market tasks are run at 7:28 AM ET
- Once per day descriptions are loaded from the database when Pre-Market tasks are run at 7:29:50 AM ET.

### **DESCRIPTION = 25**

A company, index or fund name

### **LAST\_ID = 26**

Exchange where last trade was executed

#### **DIGITS = 27**

Valid decimal points. 4 digits for AMEX, NASDAQ, OTCBB, and PINKS, 2 for others.

#### **OPEN\_PRICE = 28**

Day's Open Price. Notes:

- Open is set to ZERO when Pre-Market tasks are run at 7:28.
- If a stock doesn't trade the whole day, then the open price is 0.
- In the AM session, Open is blank because the AM session trades do not set the open.

#### **NET\_CHANGE = 29**

Current Last-Prev Close

```
HIGH_52_WEEK = 30
```
Highest price traded in the past 12 months, or 52 weeks

### **LOW\_52\_WEEK = 31**

Lowest price traded in the past 12 months, or 52 weeks

### **PE\_RATIO = 32**

Price to earnings ratio

### **DIVIDEND\_AMOUNT = 33**

Dividen earnings Per Share

### **DIVIDEND\_YIELD = 34** Dividend Yield

**ISLAND\_BID\_SIZE\_DEPRECATED = 35** Deprecated, documented for completeness.

### **ISLAND\_ASK\_SIZE\_DEPRECATED = 36**

Deprecated, documented for completeness.

### **NAV = 37**

Mutual Fund Net Asset Value

```
FUND_PRICE = 38
    Mutual fund price
```
### **EXCHANGE\_NAME = 39** Display name of exchange

**DIVIDEND\_DATE = 40** Dividend date

**IS\_REGULAR\_MARKET\_QUOTE = 41** Is last quote a regular quote

```
IS_REGULAR_MARKET_TRADE = 42
    Is last trade a regular trade
```
### **REGULAR\_MARKET\_LAST\_PRICE = 43**

Last price, only used when IS\_REGULAR\_MARKET\_TRADE is True

### **REGULAR\_MARKET\_LAST\_SIZE = 44**

Last trade size, only used when IS\_REGULAR\_MARKET\_TRADE is True

### **REGULAR\_MARKET\_TRADE\_TIME = 45**

Last trade time, only used when IS\_REGULAR\_MARKET\_TRADE is True

### **REGULAR\_MARKET\_TRADE\_DAY = 46** Last trade date, only used when IS\_REGULAR\_MARKET\_TRADE is True

# **REGULAR\_MARKET\_NET\_CHANGE = 47**

REGULAR\_MARKET\_LAST\_PRICE minus CLOSE\_PRICE

### **SECURITY\_STATUS = 48**

Indicates a symbols current trading status, Normal, Halted, Closed

### **MARK = 49**

Mark Price

### **QUOTE\_TIME\_IN\_LONG = 50** Last quote time in milliseconds since Epoch

# **TRADE\_TIME\_IN\_LONG = 51**

Last trade time in milliseconds since Epoch

# **REGULAR\_MARKET\_TRADE\_TIME\_IN\_LONG = 52**

Regular market trade time in milliseconds since Epoch

# **4.4.2 Options Quotes**

Level one quotes for options. Note you can use  $Client.get\_option\_chain()$  to fetch available option symbols.

StreamClient.**level\_one\_option\_subs**(*symbols*, *\**, *fields=None*) [Official documentation](https://developer.tdameritrade.com/content/streaming-data#_Toc504640602)

Subscribe to level one option quote data.

### **Parameters**

- **symbols** Option symbols to receive quotes for
- **fields** Iterable of [LevelOneOptionFields](#page-37-0) representing the fields to return in streaming entries. If unset, all fields will be requested.

```
StreamClient.add_level_one_option_handler(handler)
```
Register a function to handle level one options quotes as they are sent. See *[Handling Messages](#page-30-0)* for details.

### <span id="page-37-0"></span>**class** StreamClient.**LevelOneOptionFields** [Official documentation](https://developer.tdameritrade.com/content/streaming-data#_Toc504640601)

### **SYMBOL = 0**

Ticker symbol in upper case. Represented in the stream as the key field.

### **DESCRIPTION = 1**

A company, index or fund name

### **BID\_PRICE = 2**

Current Best Bid Price

### **ASK\_PRICE = 3**

Current Best Ask Price

### **LAST\_PRICE = 4**

Price at which the last trade was matched

### **HIGH\_PRICE = 5**

Day's high trade price. Notes:

- According to industry standard, only regular session trades set the High and Low.
- If an option does not trade in the AM session, high and low will be zero.
- High/low reset to 0 at 7:28am ET.

### **LOW\_PRICE = 6**

Day's low trade price. Same notes as HIGH\_PRICE.

### **CLOSE\_PRICE = 7**

Previous day's closing price. Closing prices are updated from the DB when Pre-Market tasks are run at 7:29AM ET.

### **TOTAL\_VOLUME = 8**

Aggregated shares traded throughout the day, including pre/post market hours. Reset to zero at 7:28am ET.

### **OPEN\_INTEREST = 9**

Open interest

### **VOLATILITY = 10**

Option Risk/Volatility Measurement. Volatility is reset to 0 when Pre-Market tasks are run at 7:28 AM ET.

### **QUOTE\_TIME = 11**

Trade time of the last quote in seconds since midnight EST

### **TRADE\_TIME = 12**

Trade time of the last quote in seconds since midnight EST

### **MONEY\_INTRINSIC\_VALUE = 13**

Money intrinsic value

**QUOTE\_DAY = 14** Day of the quote

# **TRADE\_DAY = 15**

Day of the trade

### **EXPIRATION\_YEAR = 16**

Option expiration year

# **MULTIPLIER = 17**

Option multiplier

### **DIGITS = 18**

Valid decimal points. 4 digits for AMEX, NASDAQ, OTCBB, and PINKS, 2 for others.

### **OPEN\_PRICE = 19**

Day's Open Price. Notes:

- Open is set to ZERO when Pre-Market tasks are run at 7:28.
- If a stock doesn't trade the whole day, then the open price is 0.

```
• In the AM session, Open is blank because the AM session trades do not set the open.
BID_SIZE = 20
    Number of shares for bid
ASK_SIZE = 21
    Number of shares for ask
LAST_SIZE = 22
    Number of shares traded with last trade, in 100's
NET_CHANGE = 23
    Current Last-Prev Close
STRIKE_PRICE = 24
CONTRACT_TYPE = 25
UNDERLYING = 26
EXPIRATION_MONTH = 27
DELIVERABLES = 28
TIME_VALUE = 29
EXPIRATION_DAY = 30
DAYS_TO_EXPIRATION = 31
DELTA = 32
GAMMA = 33
THETA = 34
VEGA = 35
RHO = 36
SECURITY_STATUS = 37
    Indicates a symbols current trading status, Normal, Halted, Closed
THEORETICAL_OPTION_VALUE = 38
UNDERLYING_PRICE = 39
UV_EXPIRATION_TYPE = 40
MARK = 41
    Mark Price
```
# **4.4.3 Futures Quotes**

Level one quotes for futures.

StreamClient.**level\_one\_futures\_subs**(*symbols*, *\**, *fields=None*) [Official documentation](https://developer.tdameritrade.com/content/streaming-data#_Toc504640604)

Subscribe to level one futures quote data.

Parameters

- **symbols** Futures symbols to receive quotes for
- **fields** Iterable of [LevelOneFuturesFields](#page-40-0) representing the fields to return in streaming entries. If unset, all fields will be requested.

# StreamClient.**add\_level\_one\_futures\_handler**(*handler*)

Register a function to handle level one futures quotes as they are sent. See *[Handling Messages](#page-30-0)* for details.

### <span id="page-40-0"></span>**class** StreamClient.**LevelOneFuturesFields**

[Official documentation](https://developer.tdameritrade.com/content/streaming-data#_Toc504640603)

### **SYMBOL = 0**

Ticker symbol in upper case. Represented in the stream as the key field.

### **BID\_PRICE = 1**

Current Best Bid Price

### **ASK\_PRICE = 2**

Current Best Ask Price

### **LAST\_PRICE = 3**

Price at which the last trade was matched

### **BID\_SIZE = 4**

Number of shares for bid

### **ASK\_SIZE = 5**

Number of shares for ask

### **ASK\_ID = 6**

Exchange with the best ask

### **BID\_ID = 7**

Exchange with the best bid

### **TOTAL\_VOLUME = 8**

Aggregated shares traded throughout the day, including pre/post market hours

### **LAST\_SIZE = 9**

Number of shares traded with last trade

### **QUOTE\_TIME = 10**

Trade time of the last quote in milliseconds since epoch

### **TRADE\_TIME = 11**

Trade time of the last trade in milliseconds since epoch

#### **HIGH\_PRICE = 12**

Day's high trade price

### **LOW\_PRICE = 13** Day's low trade price

**CLOSE\_PRICE = 14** Previous day's closing price

### **EXCHANGE\_ID = 15**

Primary "listing" Exchange. Notes:  $* I \rightarrow ICE * E \rightarrow CME * L \rightarrow LIFFEUS$ 

### **DESCRIPTION = 16**

Description of the product

### **LAST\_ID = 17**

Exchange where last trade was executed

# **OPEN\_PRICE = 18**

Day's Open Price

```
NET_CHANGE = 19
    Current Last-Prev Close
```
**FUTURE\_PERCENT\_CHANGE = 20**

Current percent change

**EXCHANGE\_NAME = 21**

Name of exchange

### **SECURITY\_STATUS = 22**

Trading status of the symbol. Indicates a symbol's current trading status, Normal, Halted, Closed.

### **OPEN\_INTEREST = 23**

The total number of futures ontracts that are not closed or delivered on a particular day

Mark-to-Market value is calculated daily using current prices to determine profit/loss

### **TICK = 25**

**MARK = 24**

Minimum price movement

**TICK\_AMOUNT = 26**

Minimum amount that the price of the market can change

**PRODUCT = 27** Futures product

**FUTURE\_PRICE\_FORMAT = 28**

Display in fraction or decimal format.

### **FUTURE\_TRADING\_HOURS = 29**

Trading hours. Notes:

- days:  $0 =$  monday-friday,  $1 =$  sunday.
- $7 =$  Saturday
- 0 =  $[-2000, 1700] ==$  open, close
- $1 = [-1530, -1630, -1700, 1515] ==$  open, close, open, close
- 0 =  $[-1800, 1700, d, -1700, 1900] ==$  open, close, DST-flag, open, close
- If the DST-flag is present, the following hours are for DST days: [http://www.cmegroup.com/trading\\_](http://www.cmegroup.com/trading_hours/) [hours/](http://www.cmegroup.com/trading_hours/)

### **FUTURE\_IS\_TRADEABLE = 30**

Flag to indicate if this future contract is tradable

### **FUTURE\_MULTIPLIER = 31**

Point value

**FUTURE\_IS\_ACTIVE = 32**

Indicates if this contract is active

### **FUTURE\_SETTLEMENT\_PRICE = 33**

Closing price

### **FUTURE\_ACTIVE\_SYMBOL = 34**

Symbol of the active contract

### **FUTURE\_EXPIRATION\_DATE = 35**

Expiration date of this contract in milliseconds since epoch

# **4.4.4 Forex Quotes**

Level one quotes for foreign exchange pairs.

### StreamClient.**level\_one\_forex\_subs**(*symbols*, *\**, *fields=None*)

[Official documentation](https://developer.tdameritrade.com/content/streaming-data#_Toc504640606)

Subscribe to level one forex quote data.

### **Parameters**

- **symbols** Forex symbols to receive quotes for
- **fields** Iterable of [LevelOneForexFields](#page-42-0) representing the fields to return in streaming entries. If unset, all fields will be requested.

### StreamClient.**add\_level\_one\_forex\_handler**(*handler*)

Register a function to handle level one forex quotes as they are sent. See *[Handling Messages](#page-30-0)* for details.

### <span id="page-42-0"></span>**class** StreamClient.**LevelOneForexFields**

[Official documentation](https://developer.tdameritrade.com/content/streaming-data#_Toc504640606)

### **SYMBOL = 0**

Ticker symbol in upper case. Represented in the stream as the key field.

# **BID\_PRICE = 1**

Current Best Bid Price

**ASK\_PRICE = 2** Current Best Ask Price

**LAST\_PRICE = 3** Price at which the last trade was matched

# **BID\_SIZE = 4**

Number of shares for bid

### **ASK\_SIZE = 5**

Number of shares for ask

### **TOTAL\_VOLUME = 6**

Aggregated shares traded throughout the day, including pre/post market hours

### **LAST\_SIZE = 7**

Number of shares traded with last trade

### **QUOTE\_TIME = 8**

Trade time of the last quote in milliseconds since epoch

### **TRADE\_TIME = 9**

Trade time of the last trade in milliseconds since epoch

### **HIGH\_PRICE = 10**

Day's high trade price

# **LOW\_PRICE = 11**

Day's low trade price

### **CLOSE\_PRICE = 12**

Previous day's closing price

### **EXCHANGE\_ID = 13**

Primary "listing" Exchange

```
DESCRIPTION = 14
    Description of the product
OPEN_PRICE = 15
    Day's Open Price
NET_CHANGE = 16
    Current Last-Prev Close
EXCHANGE_NAME = 18
    Name of exchange
DIGITS = 19
    Valid decimal points
SECURITY_STATUS = 20
    Trading status of the symbol. Indicates a symbols current trading status, Normal, Halted, Closed.
TICK = 21
    Minimum price movement
TICK_AMOUNT = 22
    Minimum amount that the price of the market can change
PRODUCT = 23
    Product name
TRADING_HOURS = 24
    Trading hours
IS_TRADABLE = 25
    Flag to indicate if this forex is tradable
MARKET_MAKER = 26
HIGH_52_WEEK = 27
    Higest price traded in the past 12 months, or 52 weeks
LOW_52_WEEK = 28
    Lowest price traded in the past 12 months, or 52 weeks
MARK = 29
    Mark-to-Market value is calculated daily using current prices to determine profit/loss
```
# **4.4.5 Futures Options Quotes**

Level one quotes for futures options.

```
StreamClient.level_one_futures_options_subs(symbols, *, fields=None)
    Official documentation
```
Subscribe to level one futures options quote data.

### Parameters

- **symbols** Futures options symbols to receive quotes for
- **fields** Iterable of [LevelOneFuturesOptionsFields](#page-43-0) representing the fields to return in streaming entries. If unset, all fields will be requested.

```
StreamClient.add_level_one_futures_options_handler(handler)
```
<span id="page-43-0"></span>Register a function to handle level one futures options quotes as they are sent. See *[Handling Messages](#page-30-0)* for details.

### **class** StreamClient.**LevelOneFuturesOptionsFields** [Official documentation](https://developer.tdameritrade.com/content/streaming-data#_Toc504640609)

### **SYMBOL = 0**

Ticker symbol in upper case. Represented in the stream as the key field.

### **BID\_PRICE = 1**

Current Best Bid Price

### **ASK\_PRICE = 2**

Current Best Ask Price

### **LAST\_PRICE = 3** Price at which the last trade was matched

**BID\_SIZE = 4** Number of shares for bid

### **ASK\_SIZE = 5**

Number of shares for ask

### **ASK\_ID = 6**

Exchange with the best ask

### **BID\_ID = 7**

Exchange with the best bid

### **TOTAL\_VOLUME = 8**

Aggregated shares traded throughout the day, including pre/post market hours

#### **LAST\_SIZE = 9**

Number of shares traded with last trade

### **QUOTE\_TIME = 10**

Trade time of the last quote in milliseconds since epoch

#### **TRADE\_TIME = 11**

Trade time of the last trade in milliseconds since epoch

### **HIGH\_PRICE = 12**

Day's high trade price

#### **LOW\_PRICE = 13**

Day's low trade price

# **CLOSE\_PRICE = 14**

Previous day's closing price

### **EXCHANGE\_ID = 15**

Primary "listing" Exchange. Notes:  $* I \rightarrow ICE * E \rightarrow CME * L \rightarrow LIFFEUS$ 

#### **DESCRIPTION = 16**

Description of the product

### **LAST\_ID = 17**

Exchange where last trade was executed

### **OPEN\_PRICE = 18** Day's Open Price

**NET\_CHANGE = 19** Current Last-Prev Close

### **FUTURE\_PERCENT\_CHANGE = 20**

Current percent change

### **EXCHANGE\_NAME = 21**

Name of exchange

### **SECURITY\_STATUS = 22**

Trading status of the symbol. Indicates a symbols current trading status, Normal, Halted, Closed.

### **OPEN\_INTEREST = 23**

The total number of futures ontracts that are not closed or delivered on a particular day

### **MARK = 24**

Mark-to-Market value is calculated daily using current prices to determine profit/loss

### **TICK = 25**

Minimum price movement

### **TICK\_AMOUNT = 26**

Minimum amount that the price of the market can change

# **PRODUCT = 27**

Futures product

### **FUTURE\_PRICE\_FORMAT = 28**

Display in fraction or decimal format

### **FUTURE\_TRADING\_HOURS = 29**

Trading hours

### **FUTURE\_IS\_TRADEABLE = 30**

Flag to indicate if this future contract is tradable

### **FUTURE\_MULTIPLIER = 31** Point value

### **FUTURE\_IS\_ACTIVE = 32** Indicates if this contract is active

### **FUTURE\_SETTLEMENT\_PRICE = 33**

Closing price

### **FUTURE\_ACTIVE\_SYMBOL = 34**

Symbol of the active contract

### **FUTURE\_EXPIRATION\_DATE = 35**

Expiration date of this contract, in milliseconds since epoch

# <span id="page-45-0"></span>**4.5 Level Two Order Book**

Level two streams provide a view on continuous order books of various securities. The level two order book describes the current bids and asks on the market, and these streams provide snapshots of that state.

Due to the lack of [official documentation,](https://developer.tdameritrade.com/content/streaming-data#_Toc504640612) these streams are largely reverse engineered. While the labeled data represents a best effort attempt to interpret stream fields, it's possible that something is wrong or incorrectly labeled.

The documentation lists more book types than are implemented here. In particular, it also lists FOREX\_BOOK, FUTURES\_BOOK, and FUTURES\_OPTIONS\_BOOK as accessible streams. All experimentation has resulted in these streams refusing to connect, typically returning errors about unavailable services. Due to this behavior and the lack of official documentation for book streams generally, tda-api assumes these streams are not actually implemented, and so excludes them. If you have any insight into using them, please [let us know.](https://github.com/alexgolec/tda-api/issues)

# **4.5.1 Equities Order Books: NYSE and NASDAQ**

tda-api supports level two data for NYSE and NASDAQ, which are the two major exchanges dealing in equities, ETFs, etc. Stocks are typically listed on one or the other, and it is useful to learn about the differences between them:

- ["The NYSE and NASDAQ: How They Work" on Investopedia](https://www.investopedia.com/articles/basics/03/103103.asp)
- ["Here's the difference between the NASDAQ and NYSE" on Business Insider](https://www.businessinsider.com/heres-the-difference-between-the-nasdaq-and-nyse-2017-7)
- ["Can Stocks Be Traded on More Than One Exchange?" on Investopedia](https://www.investopedia.com/ask/answers/05/stockmultipleexchanges.asp)

You can identify on which exchange a symbol is listed by using  $Client$ . search\_instruments():

```
r = c.search_instruments(['GOOG'], projection=c.Instrument.Projection.FUNDAMENTAL)
assert r.status_code == httpx.codes.OK, r.raise_for_status()
print(r.json()['GOOG']['exchange']) # Outputs NASDAQ
```
However, many symbols have order books available on these streams even though this API call returns neither NYSE nor NASDAQ. The only sure-fire way to find out whether the order book is available is to attempt to subscribe and see what happens.

Note to preserve equivalence with what little documentation there is, the NYSE book is called "listed." Testing indicates this stream corresponds to the NYSE book, but if you find any behavior that suggests otherwise please [let us](https://github.com/alexgolec/tda-api/issues) [know.](https://github.com/alexgolec/tda-api/issues)

```
StreamClient.listed_book_subs(symbols)
```
Subscribe to the NYSE level two order book. Note this stream has no official documentation.

```
StreamClient.add_listed_book_handler(handler)
     Register a function to handle level two NYSE book data as it is updated See Handling Messages for details.
```

```
StreamClient.nasdaq_book_subs(symbols)
     Subscribe to the NASDAQ level two order book. Note this stream has no official documentation.
```

```
StreamClient.add_nasdaq_book_handler(handler)
     Register a function to handle level two NASDAQ book data as it is updated See Handling Messages for details.
```
# **4.5.2 Options Order Book**

This stream provides the order book for options. It's not entirely clear what exchange it aggregates from, but it's been tested to work and deliver data. The leading hypothesis is that it is bethe order book for the [Chicago Board of](https://www.cboe.com/us/options) [Exchange](https://www.cboe.com/us/options) options exchanges, although this is an admittedly an uneducated guess.

```
StreamClient.options_book_subs(symbols)
```
Subscribe to the level two order book for options. Note this stream has no official documentation, and it's not entirely clear what exchange it corresponds to. Use at your own risk.

```
StreamClient.add_options_book_handler(handler)
```
Register a function to handle level two options book data as it is updated See *[Handling Messages](#page-30-0)* for details.

# **4.6 Time of Sale**

The data in *[Level Two Order Book](#page-45-0)* describes the bids and asks for various instruments, but by itself is insufficient to determine when trades actually take place. The time of sale streams notify on trades as they happen. Together with the level two data, they provide a fairly complete picture of what is happening on an exchange.

All time of sale streams uss a common set of fields:

```
class StreamClient.TimesaleFields
     Official documentation
     SYMBOL = 0
          Ticker symbol in upper case. Represented in the stream as the key field.
     TRADE_TIME = 1
          Trade time of the last trade in milliseconds since epoch
     LAST_PRICE = 2
          Price at which the last trade was matched
     LAST_SIZE = 3
          Number of shares traded with last trade
     LAST_SEQUENCE = 4
          Number of shares for bid
4.6.1 Equity Trades
StreamClient.timesale_equity_subs(symbols, *, fields=None)
```
[Official documentation](https://developer.tdameritrade.com/content/streaming-data#_Toc504640628)

Subscribe to time of sale notifications for equities.

Parameters **symbols** – Equity symbols to subscribe to

```
StreamClient.add_timesale_equity_handler(handler)
     Register a function to handle equity trade notifications as they happen See Handling Messages for details.
```
# **4.6.2 Futures Trades**

```
StreamClient.timesale_futures_subs(symbols, *, fields=None)
     Official documentation
```
Subscribe to time of sale notifications for futures.

Parameters **symbols** – Futures symbols to subscribe to

```
StreamClient.add_timesale_futures_handler(handler)
     Register a function to handle futures trade notifications as they happen See Handling Messages for details.
```
# **4.6.3 Options Trades**

```
StreamClient.timesale_options_subs(symbols, *, fields=None)
     Official documentation
```
Subscribe to time of sale notifications for options.

Parameters symbols – Options symbols to subscribe to

```
StreamClient.add_timesale_options_handler(handler)
     Register a function to handle options trade notifications as they happen See Handling Messages for details.
```
# **4.7 News Headlines**

TD Ameritrade supposedly supports streaming news headlines. However, we have yet to receive any reports of successful access to this stream. Attempts to read this stream result in messages like the following, followed by TDAinitiated stream closure:

```
{
    "notify": [
        {
            "service": "NEWS_HEADLINE",
            "timestamp": 1591500923797,
            "content": {
                 "code": 17,
                 "msg": "Not authorized for all quotes."
            }
        }
    ]
}
```
The current hypothesis is that this stream requires some permissions or paid access that so far no one has had.If you manage to get this stream working, or even if you manage to get it to fail with a different message than the one above, please [report it.](https://github.com/alexgolec/tda-api/issues) In the meantime, tda-api provides the following methods for attempting to access this stream.

```
StreamClient.news_headline_subs(symbols)
    Official documentation
```
Subscribe to news headlines related to the given symbols.

```
StreamClient.add_news_headline_handler(handler)
     Register a function to handle news headlines as they are provided. See Handling Messages for details.
```

```
class StreamClient.NewsHeadlineFields
```
[Official documentation](https://developer.tdameritrade.com/content/streaming-data#_Toc504640626)

```
SYMBOL = 0
```
Ticker symbol in upper case. Represented in the stream as the key field.

```
ERROR_CODE = 1
```
Specifies if there is any error

```
STORY_DATETIME = 2
```
Headline's datetime in milliseconds since epoch

**HEADLINE\_ID = 3**

Unique ID for the headline

```
STATUS = 4
```

```
HEADLINE = 5
    News headline
```
**STORY\_ID = 6**

**COUNT\_FOR\_KEYWORD = 7**

**KEYWORD\_ARRAY = 8**

**IS\_HOT = 9**

**STORY\_SOURCE = 10**

# **4.8 Account Activity**

This stream allows you to monitor your account activity, including order execution/cancellation/expiration/etc. tda-api provide utilities for setting up and reading the stream, but leaves the task of parsing the [response XML](https://developer.tdameritrade.com/content/streaming-data#_Toc504640581) [object](https://developer.tdameritrade.com/content/streaming-data#_Toc504640581) to the user.

StreamClient.**account\_activity\_sub**()

[Official documentation](https://developer.tdameritrade.com/content/streaming-data#_Toc504640580)

Subscribe to account activity for the account id associated with this streaming client. See [AccountActivityFields](#page-49-0) for more info.

StreamClient.**add\_account\_activity\_handler**(*handler*) Adds a handler to the account activity subscription. See *[Handling Messages](#page-30-0)* for details.

```
class StreamClient.AccountActivityFields
    Official documentation
```
Data fields for equity account activity. Primarily an implementation detail and not used in client code. Provided here as documentation for key values stored returned in the stream messages.

```
SUBSCRIPTION_KEY = 0
```
Subscription key. Represented in the stream as the key field.

**ACCOUNT = 1**

Account # subscribed

```
MESSAGE_TYPE = 2
```
Refer to the [message type table in the official documentation](https://developer.tdameritrade.com/content/streaming-data#_Toc504640581)

```
MESSAGE_DATA = 3
```
The core data for the message. Either XML Message data describing the update, NULL in some cases, or plain text in case of ERROR.

# **4.9 Troubleshooting**

There are a number of issues you might encounter when using the streaming client. This section attempts to provide a non-authoritative listing of the issues you may encounter when using this client.

Unfortunately, use of the streaming client by non-TDAmeritrade apps is poorly documented and apparently completely unsupported. This section attempts to provide a non-authoritative listing of the issues you may encounter, but please note that these are best effort explanations resulting from reverse engineering and crowdsourced experience. Take them with a grain of salt.

If you have specific questions, please join our [Discord server](https://discord.gg/nfrd9gh) to discuss with the community.

# **4.9.1 ConnectionClosedOK: code = 1000 (OK), no reason Immediately on Stream Start**

There are a few known causes for this issue:

### **Streaming Account ID Doesn't Match Token Account**

TDA allows you to link multiple accounts together, so that logging in to one main account allows you to have access to data from all other linked accounts. This is not a problem for the HTTP client, but the streaming client is a little

more restrictive. In particular, it appears that opening a StreamClient with an account ID that is different from the account ID corresponding to the username that was used to create the token is disallowed.

If you're encountering this issue, make sure you are using the account ID of the account which was used during token login. If you're unsure which account was used to create the token, delete your token and create a new one, taking note of the account ID.

### **Multiple Concurrent Streams**

TDA allows only one open stream per account ID. If you open a second one, it will immediately close itself with this error. This is not a limitation of  $tda$ -api, this is a TDAmeritrade limitation. If you want to use multiple streams, you need to have multiple accounts, create a separate token under each, and pass each one's account ID into its own client.

# **4.9.2 ConnectionClosedError: code = 1006 (connection closed abnormally [internal])**

TDA has the right to kill the connection at any time for any reason, and this error appears to be a catchall for these sorts of failures. If you are encountering this error, it is almost certainly not the fault of the tda-api library, but rather either an internal failure on TDA's side or a failure in the logic of your own code.

That being said, there have been a number of situations where this error was encountered, and this section attempts to record the resolution of these failures.

### **Your Handler is Too Slow**

tda-api cannot perform websocket message acknowledgement when your handler code is running. As a result, if your handler code takes longer than the stream update frequency, a backlog of unacknowledged messages will develop. TDA has been observed to terminate connections when many messages are unacknowledged.

Fixing this is a task for the application developer: if you are writing to a database or filesystem as part of your handler, consider profiling it to make the write faster. You may also consider deferring your writes so that slow operations don't happen in the hotpath of the message handler.

### **4.9.3 JSONDecodeError**

This is an error that is most often raised when TDA sends an invalid JSON string. See *[Custom JSON Decoding](#page-78-0)* for details.

For reasons known only to TDAmeritrade's development team, the API occasionally emits invalid stream messages for some endpoints. Because this issue does not affect all endpoints, and because tda-api's authors are not in the business of handling quirks of an API they don't control, the library simply passes these errors up to the user.

However, some applications cannot handle complete failure. What's more, some users have insight into how to work around these decoder errors. The streaming client supports setting a custom JSON decoder to help with this:

```
StreamClient.set_json_decoder(json_decoder)
```
Sets a custom JSON decoder.

**Parameters json decoder** – Custom JSON decoder to use for to decode all incoming JSON strings. See [StreamJsonDecoder](#page-50-0) for details.

<span id="page-50-0"></span>Users are free to implement their own JSON decoders by subclassing the following abstract base class:

### **class** tda.streaming.**StreamJsonDecoder**

### **decode\_json\_string**(*raw*)

Parse a JSON-formatted string into a proper object. Raises JSONDecodeError on parse failure.

Users looking for an out-of-the-box solution can consider using the community-maintained decoder described in *[Custom JSON Decoding](#page-78-0)*. Note that while this decoder is constantly improving, it is not guaranteed to solve whatever JSON decoding errors your may be encountering.

# CHAPTER 5

# Order Templates

<span id="page-52-0"></span>tda-api strives to be easy to use. This means making it easy to do simple things, while making it possible to do complicated things. Order construction is a major challenge to this mission: both simple and complicated orders use the same format, meaning simple orders require a surprising amount of sophistication to place.

We get around this by providing templates that make it easy to place common orders, while allowing advanced users to modify the orders returned from the templates to create more complex ones. Very advanced users can even create their own orders from scratch. This page describes the simple templates, while the *[OrderBuilder Reference](#page-58-0)* page documents the order builder in all its complexity.

# **5.1 Using These Templates**

These templates serve two purposes. First, they are designed to choose defaults so you can immediately *[place them](#page-16-0)*. These defaults are:

- All orders execute during the current normal trading session. If placed outside of trading hours, the execute during the next normal trading session.
- Time-in-force is set to DAY.
- All other fields (such as requested destination, etc.) are left unset, meaning they receive default treatment from TD Ameritrade. Note this treatment depends on TDA's implementation, and may change without warning.

Secondly, they serve as starting points for building more complex order types. All templates return a pre-populated OrderBuilder object, meaning complex functionality can be specified by modifying the returned object. For example, here is how you would place an order to buy GOOG for no more than \$1250 at any time in the next six months:

```
from tda.orders.equities import equity_buy_limit
from tda.orders.common import Duration, Session
client = ... # See "Authentication and Client Creation"
client.place_order(
```
(continues on next page)

(continued from previous page)

```
1000, # account_id
equity_buy_limit('GOOG', 1, 1250.0)
    .set_duration(Duration.GOOD_TILL_CANCEL)
    .set_session(Session.SEAMLESS)
    .build())
```
You can find a full reference for all supported fields in *[OrderBuilder Reference](#page-58-0)*.

# **5.2 Equity Templates**

# **5.2.1 Buy orders**

- tda.orders.equities.**equity\_buy\_market**(*symbol*, *quantity*) Returns a pre-filled OrderBuilder for an equity buy market order.
- <span id="page-53-0"></span>tda.orders.equities.**equity\_buy\_limit**(*symbol*, *quantity*, *price*) Returns a pre-filled OrderBuilder for an equity buy limit order.

# **5.2.2 Sell orders**

- tda.orders.equities.**equity\_sell\_market**(*symbol*, *quantity*) Returns a pre-filled OrderBuilder for an equity sell market order.
- tda.orders.equities.**equity\_sell\_limit**(*symbol*, *quantity*, *price*) Returns a pre-filled OrderBuilder for an equity sell limit order.

# **5.2.3 Sell short orders**

- tda.orders.equities.**equity\_sell\_short\_market**(*symbol*, *quantity*) Returns a pre-filled OrderBuilder for an equity short sell market order.
- tda.orders.equities.**equity\_sell\_short\_limit**(*symbol*, *quantity*, *price*) Returns a pre-filled OrderBuilder for an equity short sell limit order.

# **5.2.4 Buy to cover orders**

- tda.orders.equities.**equity\_buy\_to\_cover\_market**(*symbol*, *quantity*) Returns a pre-filled OrderBuilder for an equity buy-to-cover market order.
- tda.orders.equities.**equity\_buy\_to\_cover\_limit**(*symbol*, *quantity*, *price*) Returns a pre-filled OrderBuilder for an equity buy-to-cover limit order.

# **5.3 Options Templates**

TD Ameritrade supports over a dozen options strategies, each of which involve a precise structure in the order builder. tda-api is slowly gaining support for these strategies, and they are documented here as they become ready for use. As time goes on, more templates will be added here.

In the meantime, you can construct all supported options orders using the *[OrderBuilder](#page-58-0)*, although you will have to construct them yourself.

Note orders placed using these templates may be rejected, depending on the user's options trading authorization.

### **5.3.1 Building Options Symbols**

All templates require option symbols, which are somewhat more involved than equity symbols. They encode the underlying, the expiration date, option type (put or call) and the strike price. They are especially tricky to extract because both the TD Ameritrade UI and the thinkorswim UI don't reveal the symbol in the option chain view.

Real trading symbols can be found by requesting the *[Option Chain](#page-19-1)*. They can also be built using the OptionSymbol helper, which provides utilities for creating options symbols. Note it only emits syntactically correct symbols and does not validate whether the symbol actually represents a traded option:

```
from tda.order.options import OptionSymbol
symbol = OptionSymbol(
    'TSLA', datetime.date(year=2020, month=11, day=20), 'P', '1360').build()
```
**class** tda.orders.options.**OptionSymbol**(*underlying\_symbol*, *expiration\_date*, *contract\_type*,

*strike\_price\_as\_string*)

Construct an option symbol from its constituent parts. Options symbols have the following format: [Underlying]\_[Two digit month][Two digit day][Two digit year]['P' or 'C'][Strike price]. Examples include:

- GOOG\_012122P620: GOOG Jan 21 2022 620 Put
- TSLA\_112020C1360: TSLA Nov 20 2020 1360 Call
- SPY\_121622C335: SPY Dec 16 2022 335 Call

Note while each of the individual parts is validated by itself, the option symbol itself may not represent a traded option:

- Some underlyings do not support options.
- Not all dates have valid option expiration dates.
- Not all strike prices are valid options strikes.

You can use  $get\_option\_chain$  () to obtain real option symbols for an underlying, as well as extensive data in pricing, bid/ask spread, volume, etc.

### **Parameters**

- **underlying\_symbol** Symbol of the underlying. Not validated.
- **expiration\_date** Expiration date. Accepts datetime.date, datetime. datetime, or strings with the format [Two digit month][Two digit day][Two digit year].
- **contract\_type** P for put or C for call.
- **strike\_price\_as\_string** Strike price, represented by a string as you would see at the end of a real option symbol.

### **5.3.2 Single Options**

Buy and sell single options.

- tda.orders.options.**option\_buy\_to\_open\_market**(*symbol*, *quantity*) Returns a pre-filled OrderBuilder for a buy-to-open market order.
- tda.orders.options.**option\_buy\_to\_open\_limit**(*symbol*, *quantity*, *price*) Returns a pre-filled OrderBuilder for a buy-to-open limit order.
- tda.orders.options.**option\_sell\_to\_open\_market**(*symbol*, *quantity*) Returns a pre-filled OrderBuilder for a sell-to-open market order.
- tda.orders.options.**option\_sell\_to\_open\_limit**(*symbol*, *quantity*, *price*) Returns a pre-filled OrderBuilder for a sell-to-open limit order.
- tda.orders.options.**option\_buy\_to\_close\_market**(*symbol*, *quantity*) Returns a pre-filled OrderBuilder for a buy-to-close market order.
- tda.orders.options.**option\_buy\_to\_close\_limit**(*symbol*, *quantity*, *price*) Returns a pre-filled OrderBuilder for a buy-to-close limit order.
- tda.orders.options.**option\_sell\_to\_close\_market**(*symbol*, *quantity*) Returns a pre-filled OrderBuilder for a sell-to-close market order.
- tda.orders.options.**option\_sell\_to\_close\_limit**(*symbol*, *quantity*, *price*) Returns a pre-filled OrderBuilder for a sell-to-close limit order.

# <span id="page-55-0"></span>**5.3.3 Vertical Spreads**

Vertical spreads are a complex option strategy that provides both limited upside and limited downside. They are constructed using by buying an option at one strike while simultaneously selling another option with the same underlying and expiration date, except with a different strike, and they can be constructed using either puts or call. You can find more information about this strategy on [Investopedia](https://www.investopedia.com/articles/active-trading/032614/which-vertical-option-spread-should-you-use.asp)

tda-api provides utilities for opening and closing vertical spreads in various ways. It follows the standard (bull/ bear) (put/call) naming convention, where the name specifies the market attitude and the option type used in construction.

For consistency's sake, the option with the smaller strike price is always passed first, followed by the higher strike option. You can find the option symbols by consulting the return value of the *[Option Chain](#page-19-1)* client call.

### **Call Verticals**

tda.orders.options.**bull\_call\_vertical\_open**(*long\_call\_symbol*, *short\_call\_symbol*, *quantity*, *net\_debit*) Returns a pre-filled OrderBuilder that opens a bull call vertical position. See *[Vertical Spreads](#page-55-0)* for details. tda.orders.options.**bull\_call\_vertical\_close**(*long\_call\_symbol*, *short\_call\_symbol*, *quantity*, *net\_credit*) Returns a pre-filled OrderBuilder that closes a bull call vertical position. See *[Vertical Spreads](#page-55-0)* for details. tda.orders.options.**bear\_call\_vertical\_open**(*short\_call\_symbol*, *long\_call\_symbol*, *quantity*, *net\_credit*) Returns a pre-filled OrderBuilder that opens a bear call vertical position. See *[Vertical Spreads](#page-55-0)* for details. tda.orders.options.**bear\_call\_vertical\_close**(*short\_call\_symbol*, *long\_call\_symbol*, *quantity*, *net\_debit*)

Returns a pre-filled OrderBuilder that closes a bear call vertical position. See *[Vertical Spreads](#page-55-0)* for details.

### **Put Verticals**

tda.orders.options.**bull\_put\_vertical\_open**(*long\_put\_symbol*, *short\_put\_symbol*, *quantity*, *net\_credit*) Returns a pre-filled OrderBuilder that opens a bull put vertical position. See *[Vertical Spreads](#page-55-0)* for details. tda.orders.options.**bull\_put\_vertical\_close**(*long\_put\_symbol*, *short\_put\_symbol*, *quantity*, *net\_debit*)

Returns a pre-filled OrderBuilder that closes a bull put vertical position. See *[Vertical Spreads](#page-55-0)* for details.

tda.orders.options.**bear\_put\_vertical\_open**(*short\_put\_symbol*, *long\_put\_symbol*, *quantity*, *net\_debit*)

Returns a pre-filled OrderBuilder that opens a bear put vertical position. See *[Vertical Spreads](#page-55-0)* for details.

tda.orders.options.**bear\_put\_vertical\_close**(*short\_put\_symbol*, *long\_put\_symbol*, *quantity*, *net\_credit*)

Returns a pre-filled OrderBuilder that closes a bear put vertical position. See *[Vertical Spreads](#page-55-0)* for details.

# **5.4 Utility Methods**

These methods return orders that represent complex multi-order strategies, namely "one cancels other" and "first triggers second" strategies. Note they expect all their parameters to be of type OrderBuilder. You can construct these orders using the templates above or by *[creating them from scratch](#page-58-0)*.

Note that you do **not** construct composite orders by placing the constituent orders and then passing the results to the utility methods:

```
order one = c.place order(config.account id,
                  option_buy_to_open_limit(trade_symbol, contracts, safety_ask)
                  .set_duration(Duration.GOOD_TILL_CANCEL)
                  .set_session(Session.NORMAL)
                  .build()order_two = c.place_order(config.account_id,
                  option_sell_to_close_limit(trade_symbol, half, double)
                  .set_duration(Duration.GOOD_TILL_CANCEL)
                  .set_session(Session.NORMAL)
                  .build())
# THIS IS BAD, DO NOT DO THIS
exec_trade = c.place_order(config.account_id, first_triggers_second(order_one, order_
\leftarrowtwo))
```
What's happening here is both constituent orders are being executed, and then place\_order will fail. Creating an OrderBuilder defers their execution, subject to your composite order rules.

Note: It appears that using these methods requires disabling Advanced Features on your account. It is not entirely clear why this is the case, but we've seen numerous reports of issues with OCO and trigger orders being resolved by this method. You can disable advanced features by calling TDAmeritrade support and requesting that they be turned off. If you need more help, we recommend [joining our discord](https://discord.gg/M3vjtHj) to ask the community for help.

```
tda.orders.common.one_cancels_other(order1, order2)
     If one of the orders is executed, immediately cancel the other.
```

```
tda.orders.common.first_triggers_second(first_order, second_order)
     If first_order is executed, immediately place second_order.
```
# **5.5 What happened to EquityOrderBuilder?**

Long-time users and new users following outdated tutorials may notice that this documentation no longer mentions the EquityOrderBuilder class. This class used to be used to create equities orders, and offered a subset of the functionality offered by the *[OrderBuilder](#page-58-0)*. This class has been removed in favor of the order builder and the above templates.

# CHAPTER 6

# OrderBuilder Reference

<span id="page-58-0"></span>The [Client.place\\_order\(\)](#page-16-1) method expects a rather complex JSON object that describes the desired order. TDA provides some [example order specs](https://developer.tdameritrade.com/content/place-order-samples) to illustrate the process and provides a schema in the [place order documenta](https://developer.tdameritrade.com/account-access/apis/post/accounts/%7BaccountId%7D/orders-0)[tion,](https://developer.tdameritrade.com/account-access/apis/post/accounts/%7BaccountId%7D/orders-0) but beyond that we're on our own. tda-api aims to be useful to everyone, from users who want to easily place common equities and options trades, to advanced users who want to place complex multi-leg, multi-asset type trades.

For users interested in simple trades, tda-api supports pre-built *[Order Templates](#page-52-0)* that allow fast construction of many common trades. Advanced users can modify these trades however they like, and can even build trades from scratch.

This page describes the features of the complete order schema in all their complexity. It is aimed at advanced users who want to create complex orders. Less advanced users can use the *[order templates](#page-52-0)* to create orders. If they find themselves wanting to go beyond those templates, they can return to this page to learn how.

# **6.1 Optional: Order Specification Introduction**

Before we dive in to creating order specs, let's briefly introduce their structure. This section is optional, although users wanting to use more advanced featured like stop prices and complex options orders will likely want to read it.

Here is an example of a spec that places a limit order to buy 13 shares of MSFT for no more than \$190. This is exactly the order that would be returned by  $tda$ .*orders*.*equities*.*equity\_buy\_limit()*:

```
"session": "NORMAL",
"duration": "DAY",
"orderType": "LIMIT",
"price": "190.90",
"orderLegCollection": [
    {
        "instruction": "BUY",
        "instrument": {
            "assetType": "EQUITY",
            "symbol": "MSFT"
```
{

(continues on next page)

```
},
             "quantity": 1
         }
    ],
    "orderStrategyType": "SINGLE"
}
```
Some key points are:

- The LIMIT order type notifies TD that you'd like to place a limit order.
- The order strategy type is SINGLE, meaning this order is not a composite order.
- The order leg collection contains a single leg to purchase the equity.
- The price is specified *outside* the order leg. This may seem counterintuitive, but it's important when placing composite options orders.

If this seems like a lot of detail to specify a rather simple order, it is. The thing about the order spec object is that it can express *every* order that can be made through the TD Ameritrade API. For an advanced example, here is a order spec for a standing order to enter a long position in GOOG at \$1310 or less that triggers a one-cancels-other order that exits the position if the price rises to \$1400 or falls below \$1250:

```
{
    "session": "NORMAL",
    "duration": "GOOD_TILL_CANCEL",
    "orderType": "LIMIT",
    "price": "1310.00",
    "orderLegCollection": [
        {
            "instruction": "BUY",
            "instrument": {
                 "assetType": "EQUITY",
                "symbol": "GOOG"
            },
            "quantity": 1
        }
    ],
    "orderStrategyType": "TRIGGER",
    "childOrderStrategies": [
        {
            "orderStrategyType": "OCO",
            "childOrderStrategies": [
                {
                     "session": "NORMAL",
                     "duration": "GOOD_TILL_CANCEL",
                     "orderType": "LIMIT",
                     "price": "1400.00",
                     "orderLegCollection": [
                         {
                             "instruction": "SELL",
                             "instrument": {
                                 "assetType": "EQUITY",
                                 "symbol": "GOOG"
                             },
                             "quantity": 1
                         }
                     ]
```
(continues on next page)

(continued from previous page)

```
},
                 {
                     "session": "NORMAL",
                     "duration": "GOOD_TILL_CANCEL",
                     "orderType": "STOP_LIMIT",
                     "stopPrice": "1250.00",
                     "orderLegCollection": [
                         {
                              "instruction": "SELL",
                              "instrument": {
                                  "assetType": "EQUITY",
                                  "symbol": "GOOG"
                              },
                              "quantity": 1
                         }
                     ]
                 }
            ]
        }
    ]
}
```
While this looks complex, it can be broken down into the same components as the simpler buy order:

- This time, the LIMIT order type applies to the top-level order.
- The order strategy type is TRIGGER, which tells TD Ameritrade to hold off placing the the second order until the first one completes.
- The order leg collection still contains a single leg, and the price is still defined outside the order leg. This is typical for equities orders.

There are also a few things that aren't there in the simple buy order:

- The childOrderStrategies contains the OCO order that is triggered when the first LIMIT order is executed.
- If you look carefully, you'll notice that the inner OCO is a fully-featured suborder in itself.

This order is large and complex, and it takes a lot of reading to understand what's going on here. Fortunately for you, you don't have to; tda-api cuts down on this complexity by providing templates and helpers to make building orders easy:

```
from tda.orders.common import OrderType
from tda.orders.generic import OrderBuilder
one_triggers_other(
    equity_buy_limit('GOOG', 1, 1310),
    one_cancels_other(
        equity_sell_limit('GOOG', 1, 1400),
        equity_sell_limit('GOOG', 1, 1240)
            .set_order_type(OrderType.STOP_LIMIT)
            .clear_price()
            .set_stop_price(1250)
    )
```
You can find the full listing of order templates and utility functions *[here](#page-52-0)*.

Now that you have some background on how orders are structured, let's dive into the order builder itself.

# **6.2 OrderBuilder Reference**

This section provides a detailed reference of the generic order builder. You can use it to help build your own custom orders, or you can modify the pre-built orders generated by tda-api's order templates.

Unfortunately, this reference is largely reverse-engineered. It was initially generated from the schema provided in the [official API documents,](https://developer.tdameritrade.com/account-access/apis/post/accounts/%7BaccountId%7D/orders-0) but many of the finer points, such as which fields should be populated for which order types, etc. are best guesses. If you find something is inaccurate or missing, please [let us know.](https://github.com/alexgolec/tda-api/issues)

That being said, experienced traders who understand how various order types and complex strategies work should find this builder easy to use, at least for the order types with which they are familiar. Here are some resources you can use to learn more, courtesy of the Securites and Exchange Commission:

- [Trading Basics: Understanding the Different Ways to Buy and Sell Stock](https://www.sec.gov/investor/alerts/trading101basics.pdf)
- [Trade Execution: What Every Investor Should Know](https://www.sec.gov/reportspubs/investor-publications/investorpubstradexechtm.html)
- [Investor Bulletin: An Introduction to Options](https://www.sec.gov/oiea/investor-alerts-bulletins/ib_introductionoptions.html)

You can also find TD Ameritrade's official documentation on orders [here,](https://www.tdameritrade.com/retail-en_us/resources/pdf/SDPS819.pdf) although it doesn't actually cover all functionality that tda-api supports.

# **6.2.1 Order Types**

Here are the order types that can be used:

### <span id="page-61-0"></span>**class** tda.orders.common.**OrderType**

Type of equity or option order to place.

### **MARKET = 'MARKET'**

Execute the order immediately at the best-available price. [More Info.](https://www.investopedia.com/terms/m/marketorder.asp)

### **LIMIT = 'LIMIT'**

Execute the order at your price or better. [More info.](https://www.investopedia.com/terms/l/limitorder.asp)

### **STOP = 'STOP'**

Wait until the price reaches the stop price, and then immediately place a market order. [More Info.](https://www.investopedia.com/terms/l/limitorder.asp)

### **STOP\_LIMIT = 'STOP\_LIMIT'**

Wait until the price reaches the stop price, and then immediately place a limit order at the specified price. [More Info.](https://www.investopedia.com/terms/s/stop-limitorder.asp)

### **TRAILING\_STOP = 'TRAILING\_STOP'**

Similar to STOP, except if the price moves in your favor, the stop price is adjusted in that direction. Places a market order if the stop condition is met. [More info.](https://www.investopedia.com/terms/t/trailingstop.asp)

### **TRAILING\_STOP\_LIMIT = 'TRAILING\_STOP\_LIMIT'**

Similar to STOP\_LIMIT, except if the price moves in your favor, the stop price is adjusted in that direction. Places a limit order at the specified price if the stop condition is met. [More info.](https://www.investopedia.com/terms/t/trailingstop.asp)

### **MARKET\_ON\_CLOSE = 'MARKET\_ON\_CLOSE'**

Place the order at the closing price immediately upon market close. [More info](https://www.investopedia.com/terms/m/marketonclose.asp)

# **EXERCISE = 'EXERCISE'**

Exercise an option.

### **NET\_DEBIT = 'NET\_DEBIT'**

Place an order for an options spread resulting in a net debit. [More info](https://www.investopedia.com/ask/answers/042215/whats-difference-between-credit-spread-and-debt-spread.asp)

### **NET\_CREDIT = 'NET\_CREDIT'**

Place an order for an options spread resulting in a net credit. [More info](https://www.investopedia.com/ask/answers/042215/whats-difference-between-credit-spread-and-debt-spread.asp)

```
NET_ZERO = 'NET_ZERO'
```
Place an order for an options spread resulting in neither a credit nor a debit. [More info](https://www.investopedia.com/ask/answers/042215/whats-difference-between-credit-spread-and-debt-spread.asp)

```
OrderBuilder.set_order_type(order_type)
     Set the order type. See OrderType for details.
```

```
OrderBuilder.clear_order_type()
```
Clear the order type.

# **6.2.2 Session and Duration**

Together, these fields control when the order will be placed and how long it will remain active. Note tda-api's *[templates](#page-52-0)* place orders that are active for the duration of the current normal trading session. If you want to modify the default session and duration, you can use these methods to do so.

### <span id="page-62-1"></span>**class** tda.orders.common.**Session**

The market session during which the order trade should be executed.

```
NORMAL = 'NORMAL'
```
Normal market hours, from 9:30am to 4:00pm Eastern.

```
AM = 'AM'
```
Premarket session, from 8:00am to 9:30am Eastern.

```
PM = 'PM'
```
After-market session, from 4:00pm to 8:00pm Eastern.

### **SEAMLESS = 'SEAMLESS'**

Orders are active during all trading sessions except the overnight session. This is the union of NORMAL, AM, and PM.

### <span id="page-62-0"></span>**class** tda.orders.common.**Duration**

Length of time over which the trade will be active.

```
DAY = 'DAY'
```
Cancel the trade at the end of the trading day. Note if the order cannot be filled all at once, you may see partial executions throughout the day.

```
GOOD_TILL_CANCEL = 'GOOD_TILL_CANCEL'
```
Keep the trade open for six months, or until the end of the cancel date, whichever is shorter. Note if the order cannot be filled all at once, you may see partial executions over the lifetime of the order.

```
FILL_OR_KILL = 'FILL_OR_KILL'
```
Either execute the order immediately at the specified price, or cancel it immediately.

```
OrderBuilder.set_duration(duration)
   Duration for details.
```

```
OrderBuilder.clear_duration()
```
Clear the order duration.

OrderBuilder.**set\_session**(*session*) Set the order session. See [Session](#page-62-1) for details.

```
OrderBuilder.clear_session()
     Clear the order session.
```
# **6.2.3 Price**

Price is the amount you'd like to pay for each unit of the position you're taking:

- For equities and simple options limit orders, this is the price which you'd like to pay/receive.
- For complex options limit orders (net debit/net credit), this is the total credit or debit you'd like to receive.

In other words, the price is the sum of the prices of the *[Order Legs](#page-63-0)*. This is particularly powerful for complex multi-leg options orders, which support complex top and/or limit orders that trigger when the price of a position reaches certain levels. In those cases, the price of an order can drop below the specified price as a result of movements in multiple legs of the trade.

### <span id="page-63-1"></span>**Note on Truncation**

Important Note: Under the hood, the TDAmeritrade API expects price as a string, whereas tda-api allows setting prices as a floating point number for convenience. The passed value is then converted to a string under the hood, which involves some truncation logic:

- If the price has absolute value less than one, truncate (not round!) to four decimal places. For example, *0.186992* will become *0.1869*.
- For all other values, truncate to two decimal places. The above example would become *0.18*.

This behavior is meant as a sane heuristic, and there are almost certainly situations where it is not the correct thing to do. You can sidestep this entire process by passing your price as a string, although be forewarned that TDAmeritrade may reject your order or even interpret it in unexpected ways.

```
OrderBuilder.set_price(price)
```
Set the order price. Note price can be passed as either a *float* or an *str*. See *[Note on Truncation](#page-63-1)*.

```
OrderBuilder.clear_price()
     Clear the order price
```
# <span id="page-63-0"></span>**6.2.4 Order Legs**

Order legs are where the actual assets being bought or sold are specified. For simple equity or single-options orders, there is just one leg. However, for complex multi-leg options trades, there can be more than one leg.

Note that order legs often do not execute all at once. Order legs can be executed over the specified [Duration](#page-62-0) of the order. What's more, if order legs request a large number of shares, legs themselves can be partially filled. You can control this setting using the [SpecialInstruction](#page-65-0) value ALL\_OR\_NONE.

With all that out of the way, order legs are relatively simple to specify.  $\tau$ da-api currently supports equity and option order legs:

```
OrderBuilder.add_equity_leg(instruction, symbol, quantity)
```
Add an equity order leg.

### Parameters

- **instruction** Instruction for the leg. See [EquityInstruction](#page-63-2) for valid options.
- **symbol** Equity symbol
- **quantity** Number of shares for the order

```
class tda.orders.common.EquityInstruction
```

```
Instructions for opening and closing equity positions.
```

```
BUY = 'BUY'
```
Open a long equity position

```
SELL = 'SELL'
```
Close a long equity position

```
SELL_SHORT = 'SELL_SHORT'
    Open a short equity position
```

```
BUY_TO_COVER = 'BUY_TO_COVER'
```
Close a short equity position

<span id="page-64-2"></span>OrderBuilder.**add\_option\_leg**(*instruction*, *symbol*, *quantity*) Add an option order leg.

**Parameters** 

- **instruction** Instruction for the leg. See *[OptionInstruction](#page-64-0)* for valid options.
- **symbol** Option symbol
- **quantity** Number of contracts for the order

```
class tda.orders.common.OptionInstruction
```
Instructions for opening and closing options positions.

```
BUY_TO_OPEN = 'BUY_TO_OPEN'
    Enter a new long option position
```

```
SELL_TO_CLOSE = 'SELL_TO_CLOSE'
    Exit an existing long option position
```

```
SELL_TO_OPEN = 'SELL_TO_OPEN'
    Enter a short position in an option
```
**BUY\_TO\_CLOSE = 'BUY\_TO\_CLOSE'** Exit an existing short position in an option

```
OrderBuilder.clear_order_legs()
     Clear all order legs.
```
# **6.2.5 Requested Destination**

By default, TD Ameritrade sends trades to whichever exchange provides the best price. This field allows you to request a destination exchange for your trade, although whether your order is actually executed there is up to TDA.

<span id="page-64-1"></span>**class** tda.orders.common.**Destination**

Destinations for when you want to request a specific destination for your order.

```
INET = 'INET'
ECN_ARCA = 'ECN_ARCA'
CBOE = 'CBOE'
AMEX = 'AMEX'
PHLX = 'PHLX'
ISE = 'ISE'
BOX = 'BOX'
NYSE = 'NYSE'
NASDAQ = 'NASDAQ'
BATS = 'BATS'
C2 = 'C2'
AUTO = 'AUTO'
```

```
OrderBuilder.set_requested_destination(requested_destination)
   Destination for details.
```

```
OrderBuilder.clear_requested_destination()
    Clear the requested destination.
```
# **6.2.6 Special Instructions**

Trades can contain special instructions which handle some edge cases:

```
class tda.orders.common.SpecialInstruction
    Special instruction for trades.
```
**ALL\_OR\_NONE = 'ALL\_OR\_NONE'** Disallow partial order execution. [More info.](https://www.investopedia.com/terms/a/aon.asp)

- **DO\_NOT\_REDUCE = 'DO\_NOT\_REDUCE'** Do not reduce order size in response to cash dividends. [More info.](https://www.investopedia.com/terms/d/dnr.asp)
- **ALL\_OR\_NONE\_DO\_NOT\_REDUCE = 'ALL\_OR\_NONE\_DO\_NOT\_REDUCE'** Combination of ALL\_OR\_NONE and DO\_NOT\_REDUCE.
- OrderBuilder.**set\_special\_instruction**(*special\_instruction*) Set the special instruction. See [SpecialInstruction](#page-65-0) for details.

```
OrderBuilder.clear_special_instruction()
     Clear the special instruction.
```
# **6.2.7 Complex Options Strategies**

TD Ameritrade supports a number of complex options strategies. These strategies are complex affairs, with each leg of the trade specified in the order legs. TD performs additional validation on these strategies, so they are somewhat complicated to place. However, the benefit is more flexibility, as trades like trailing stop orders based on net debit/credit can be specified.

Unfortunately, due to the complexity of these orders and the lack of any real documentation, we cannot offer definitively say how to structure these orders. A few things have been observed, however:

- The legs of the order can be placed by adding them as option order legs using  $add\_option\_leg()$ .
- For spreads resulting in a new debit/credit, the price represents the overall debit or credit desired.

If you successfully use these strategies, we want to know about it. Please let us know by joining our [Discord server](https://discord.gg/nfrd9gh) to chat about it, or by [creating a feature request.](https://github.com/alexgolec/tda-api/issues)

<span id="page-65-1"></span>**class** tda.orders.common.**ComplexOrderStrategyType**

Explicit order strategies for executing multi-leg options orders.

```
NONE = 'NONE'
     No complex order strategy. This is the default.
```
**COVERED = 'COVERED'** [Covered call](https://tickertape.tdameritrade.com/trading/selling-covered-call-options-strategy-income-hedging-15135)

**VERTICAL = 'VERTICAL'** [Vertical spread](https://tickertape.tdameritrade.com/trading/vertical-credit-spreads-high-probability-15846)

```
BACK_RATIO = 'BACK_RATIO'
    Ratio backspread
```

```
CALENDAR = 'CALENDAR'
         Calendar spread
    DIAGONAL = 'DIAGONAL'
         Diagonal spread
    STRADDLE = 'STRADDLE'
         Straddle spread
    STRANGLE = 'STRANGLE'
         Strandle spread
    COLLAR_SYNTHETIC = 'COLLAR_SYNTHETIC'
    BUTTERFLY = 'BUTTERFLY'
         Butterfly spread
    CONDOR = 'CONDOR'
         Condor spread
    IRON_CONDOR = 'IRON_CONDOR'
         Iron condor spread
    VERTICAL_ROLL = 'VERTICAL_ROLL'
         Roll a vertical spread
    COLLAR_WITH_STOCK = 'COLLAR_WITH_STOCK'
         Collar strategy
    DOUBLE_DIAGONAL = 'DOUBLE_DIAGONAL'
         Double diagonal spread
    UNBALANCED_BUTTERFLY = 'UNBALANCED_BUTTERFLY'
         Unbalanced butterfy spread
    UNBALANCED_CONDOR = 'UNBALANCED_CONDOR'
    UNBALANCED_IRON_CONDOR = 'UNBALANCED_IRON_CONDOR'
    UNBALANCED_VERTICAL_ROLL = 'UNBALANCED_VERTICAL_ROLL'
    CUSTOM = 'CUSTOM'
         A custom multi-leg order strategy.
OrderBuilder.set_complex_order_strategy_type(complex_order_strategy_type)
```

```
ComplexOrderStrategyType for details.
```

```
OrderBuilder.clear_complex_order_strategy_type()
    Clear the complex order strategy type.
```
# **6.2.8 Composite Orders**

tda-api supports composite order strategies, in which execution of one order has an effect on another:

- OCO, or "one cancels other" orders, consist of a pair of orders where execution of one immediately cancels the other.
- TRIGGER orders consist of a pair of orders where execution of one immediately results in placement of the other.

<span id="page-66-0"></span>tda-api provides helpers to specify these easily: [one\\_cancels\\_other\(\)](#page-56-0) and  $first\_triggers\_second()$ . This is almost certainly easier than specifying these orders manually. However, if you still want to create them yourself, you can specify these composite order strategies like so:

```
class tda.orders.common.OrderStrategyType
    Rules for composite orders.
```

```
SINGLE = 'SINGLE'
```
No chaining, only a single order is submitted

```
OCO = 'OCO'
     Execution of one order cancels the other
```
**TRIGGER = 'TRIGGER'** Execution of one order triggers placement of the other

```
OrderBuilder.set_order_strategy_type(order_strategy_type)
     Set the order strategy type. See OrderStrategyType for more details.
```

```
OrderBuilder.clear_order_strategy_type()
    Clear the order strategy type.
```
# **6.2.9 Undocumented Fields**

Unfortunately, your humble author is not an expert in all things trading. The order spec schema describes some things that are outside my ability to document, so rather than make stuff up, I'm putting them here in the hopes that someone will come along and shed some light on them. You can make suggestions by filing an issue on our [GitHub issues page,](https://github.com/alexgolec/tda-api/issues) or by joining our [Discord server.](https://discord.gg/M3vjtHj)

### <span id="page-67-0"></span>**Quantity**

This one seems obvious: doesn't the quantity mean the number of stock I want to buy? The trouble is that the order legs also have a quantity field, which suggests this field means something else. The leading hypothesis is that is outlines the number of copies of the order to place, although we have yet to verify that.

```
OrderBuilder.set_quantity(quantity)
     Exact semantics unknown. See Quantity for a discussion.
```

```
OrderBuilder.clear_quantity()
     Clear the order-level quantity. Note this does not affect order legs.
```
### **Stop Order Configuration**

Stop orders and their variants (stop limit, trailing stop, trailing stop limit) support some rather complex configuration. Both stops prices and the limit prices of the resulting order can be configured to follow the market in a dynamic fashion. The market dimensions that they follow can also be configured differently, and it appears that which dimensions are supported varies by order type.

We have unfortunately not yet done a thorough analysis of what's supported, nor have we made the effort to make it simple and easy. While we're *pretty* sure we understand how these fields work, they've been temporarily placed into the "undocumented" section, pending a followup. Users are invited to experiment with these fields at their own risk.

```
OrderBuilder.set_stop_price(stop_price)
```

```
Set the stop price. Note price can be passed as either a float or an str. See Note on Truncation.
```

```
OrderBuilder.clear_stop_price()
    Clear the stop price.
```

```
class tda.orders.common.StopPriceLinkBasis
    An enumeration.
```

```
MANUAL = 'MANUAL'
```

```
BASE = 'BASE'
    TRIGGER = 'TRIGGER'
    LAST = 'LAST'
    BID = 'BID'
    ASK = 'ASK'
    ASK_BID = 'ASK_BID'
    MARK = 'MARK'
    AVERAGE = 'AVERAGE'
OrderBuilder.set_stop_price_link_basis(stop_price_link_basis)
    StopPriceLinkBasis for details.
OrderBuilder.clear_stop_price_link_basis()
    Clear the stop price link basis.
class tda.orders.common.StopPriceLinkType
    An enumeration.
    VALUE = 'VALUE'
    PERCENT = 'PERCENT'
    TICK = 'TICK'
OrderBuilder.set_stop_price_link_type(stop_price_link_type)
    StopPriceLinkType for details.
OrderBuilder.clear_stop_price_link_type()
    Clear the stop price link type.
OrderBuilder.set_stop_price_offset(stop_price_offset)
    Set the stop price offset.
OrderBuilder.clear_stop_price_offset()
    Clear the stop price offset.
class tda.orders.common.StopType
    An enumeration.
    STANDARD = 'STANDARD'
    BID = 'BID'
    ASK = 'ASK'
    LAST = 'LAST'
    MARK = 'MARK'
OrderBuilder.set_stop_type(stop_type)
    Set the stop type. See StopType for more details.
OrderBuilder.clear_stop_type()
    Clear the stop type.
class tda.orders.common.PriceLinkBasis
    An enumeration.
    MANUAL = 'MANUAL'
    BASE = 'BASE'
```

```
TRIGGER = 'TRIGGER'
    LAST = 'LAST'
    BID = 'BID'
    ASK = 'ASK'
    ASK_BID = 'ASK_BID'
    MARK = 'MARK'
    AVERAGE = 'AVERAGE'
OrderBuilder.set_price_link_basis(price_link_basis)
    PriceLinkBasis for details.
OrderBuilder.clear_price_link_basis()
    Clear the price link basis.
class tda.orders.common.PriceLinkType
    An enumeration.
    VALUE = 'VALUE'
    PERCENT = 'PERCENT'
    TICK = 'TICK'
OrderBuilder.set_price_link_type(price_link_type)
    PriceLinkType for more details.
OrderBuilder.clear_price_link_type()
    Clear the price link basis.
OrderBuilder.set_activation_price(activation_price)
    Set the activation price.
```

```
OrderBuilder.clear_activation_price()
    Clear the activation price.
```
# CHAPTER 7

# **Utilities**

This section describes miscellaneous utility methods provided by tda-api. All utilities are presented under the Utils class:

```
class tda.utils.Utils(client, account_id)
```
Helper for placing orders on equities. Provides easy-to-use implementations for common tasks such as market and limit orders.

- **\_\_init\_\_**(*client*, *account\_id*) Creates a new Utils instance. For convenience, this object assumes the user wants to work with a single account ID at a time.
- set account id (*account id*) Set the account ID used by this Utils instance.

# **7.1 Get the Most Recent Order**

For successfully placed orders, [tda.client.Client.place\\_order\(\)](#page-16-1) returns the ID of the newly created order, encoded in the r.headers['Location'] header. This method inspects the response and extracts the order ID from the contents, if it's there. This order ID can then be used to monitor or modify the order as described in the *[Client documentation](#page-16-2)*. Example usage:

```
# Assume client and order already exist and are valid
account_id = 123456r = client.place_order(account_id, order)
assert r.status_code == httpx.codes.OK, r.raise_for_status()
order_id = Utils(client, account_id).extract_order_id(r)
assert order_id is not None
```
### Utils.**extract\_order\_id**(*place\_order\_response*)

Attempts to extract the order ID from a response object returned by  $Client$ ,  $place\_order()$ . Return None if the order location is not contained in the response.

- Parameters place\_order\_response Order response as returned by [Client.](#page-16-1) [place\\_order\(\)](#page-16-1). Note this method requires that the order was successful.
- Raises **ValueError** if the order was not succesful or if the order's account ID is not equal to the account ID set in this Utils object.
## Example Application

To illustrate some of the functionality of  $t da - a p i$ , here is an example application that finds stocks that pay a dividend during the month of your birthday and purchases one of each.

```
import atexit
import datetime
import dateutil
import httpx
import sys
import tda
API_KEY = 'XXXXXX@AMER.OAUTHAP'
REDIRECT_URI = 'https://localhost:8080/'
TOKEN_PATH = 'ameritrade-credentials.json'
YOUR_BIRTHDAY = datetime.datetime(year=1969, month=4, day=20)
SP500 URL = "https://tda-api.readthedocs.io/en/latest/_static/sp500.txt"
def make_webdriver():
   # Import selenium here because it's slow to import
   from selenium import webdriver
   driver = webdriver.Chrome()
   atexit.register(lambda: driver.quit())
   return driver
# Create a new client
client = tda.auth.easy_client(
   API_KEY,
   REDIRECT_URI,
   TOKEN_PATH,
   make_webdriver)
# Load S&P 500 composition from documentation
```
(continues on next page)

```
sp500 = httpx.get(
   SP500_URL, headers={
        "User-Agent": "Mozilla/5.0"}).read().decode().split()
# Fetch fundamentals for all symbols and filter out the ones with ex-dividend
# dates in the future and dividend payment dates on your birth month. Note we
# perform the fetch in two calls because the API places an upper limit on the
# number of symbols you can fetch at once.
today = datetime.databirth_month_dividends = []
for s in (sp500[:250], sp500[250:]):
    r = client.search_instruments(
       s, tda.client.Client.Instrument.Projection.FUNDAMENTAL)
   assert r.status_code == httpx.codes.OK, r.raise_for_status()
   for symbol, f in r.json().items():
        # Parse ex-dividend date
        ex_div_string = f['fundamental']['dividendDate']
        if not ex_div_string.strip():
            continue
        ex_dividend_date = dateutil.parser.parse(ex_div_string)
        # Parse payment date
        pay_date_string = f['fundamental']['dividendPayDate']
        if not pay_date_string.strip():
           continue
        pay_date = dateutil.parser.parse(pay_date_string)
        # Check dates
        if (ex_dividend_date > today
                and pay_date.month == YOUR_BIRTHDAY.month):
           birth_month_dividends.append(symbol)
if not birth_month_dividends:
   print ('Sorry, no stocks are paying out in your birth month yet. This is ',
          'most likely because the dividends haven\'t been announced yet. ',
          'Try again closer to your birthday.')
    sys.exit(1)
# Purchase one share of each the stocks that pay in your birthday month.
account_id = int(input()'Input your TDA account number to place orders (<Ctrl-C> to quit): '))
for symbol in birth_month_dividends:
   print('Buying one share of', symbol)
    # Build the order spec and place the order
   order = tda.orders.equities.equity_buy_market(symbol, 1)
    r = client.place_order(account_id, order)
    assert r.status_code == httpx.codes.OK, r.raise_for_status()
```
# CHAPTER<sup>9</sup>

## Getting Help

Even the most experienced developer needs help on occasion. This page describes how you can get help and make progress.

#### **9.1 Asking for Help on Discord**

tda-api has a vibrant community that hangs out in our [discord server.](https://discord.gg/M3vjtHj) If you're having any sort of trouble, this server should be your first stop. Just make sure you follow a few rules to ask for help.

#### **9.1.1 Provide Adequate Information**

Nothing makes it easier to help you than information. The more information you provide, the easier it'll be to help you. If you are asking for advice on how to do something, share whatever code you've written or research you've performed. If you're asking for help about an error, make sure you provide at least the following information:

- 1. Your OS (Windows? Mac OS? Linux?) and execution environment (VSCode? A raw terminal? A docker container in the cloud?)
- 2. Your tda-api version. You can see this by executing print (tda. \_version \_) in a python shell.
- 3. The full stack trace and error message. Descriptions of errors will be met with requests to provide more information.
- 4. Code that reproduces the error. If you're shy about your code, write a small script that reproduces the error when run.

Optionally, you may want to share diagnostic logs generated by tda-api. Not only does this provide even more information to the community, reading through the logs might also help you solve the problem yourself. You can read about enabling logging *[here](#page-75-0)*.

#### <span id="page-75-1"></span>**9.1.2 Format Your Request Properly**

Take advantage of Discord's wonderful [support for code blocks](https://support.discord.com/hc/en-us/articles/210298617-Markdown-Text-101-Chat-Formatting-Bold-Italic-Underline-) and format your error, stack traces, and code using triple backticks. To do this, put ``` before and after your message. Failing to do this will be met with a request to edit your message to be better formatted.

## **9.2 Reporting a Bug**

tda-api is not perfect. Features are missing, documentation may be out of date, and it almost certainly contains bugs. If you think of a way in which tda-api can be improved, we're more than happy to hear it.

This section outlines the process for getting help if you found a bug. If you need general help using  $tda$ -api, or just want to chat with other people interested in developing trading strategies, you can [join our discord.](https://discord.gg/M3vjtHj)

If you still want to submit an issue, we ask that you follow a few guidelines to make everyone's lives easier:

#### <span id="page-75-0"></span>**9.2.1 Enable Logging**

Behind the scenes, tda-api performs diagnostic logging of its activity using Python's [logging](https://docs.python.org/3/library/logging.html) module. You can enable this debug information by telling the root logger to print these messages:

```
import logging
logging.getLogger('').addHandler(logging.StreamHandler())
```
Sometimes, this additional logging is enough to help you debug. Before you ask for help, carefully read through your logs to see if there's anything there that helps you.

#### **9.2.2 Gather Logs For Your Bug Report**

If you still can't figure out what's going wrong, tda-api has special functionality for gathering and preparing logs for filing issues. It works by capturing tda-api's logs, anonymizing them, and then dumping them to the console when the program exits. You can enable this by calling this method **before doing anything else in your application**:

```
tda.debug.enable_bug_report_logging()
```
This method will redact the logs to scrub them of common secrets, like account IDs, tokens, access keys, etc. However, this redaction is not guaranteed to be perfect, and it is your responsibility to make sure they are clean before you ask for help.

When filing a issue, please upload the logs along with your description. If you do not include logs with your issue, your issue may be closed.

For completeness, here is this method's documentation:

#### debug.**enable\_bug\_report\_logging**()

Turns on bug report logging. Will collect all logged output, redact out anything that should be kept secret, and emit the result at program exit.

Notes:

- This method does a best effort redaction. Never share its output without verifying that all secret information is properly redacted.
- Because this function records all logged output, it has a performance penalty. It should not be called in production code.

#### **9.2.3 Submit Your Ticket**

You are now ready to write your bug. Before you do, be warned that your issue may be be closed if:

- It does not include code. The first thing we do when we receive your issue is we try to reproduce your failure. We can't do that if you don't show us your code.
- It does not include logs. It's very difficult to debug problems without logs.
- Logs are not adequately redacted. This is for your own protection.
- Logs are copy-pasted into the issue message field. Please write them to a file and attach them to your issue.
- You do not follow the issue template. We're not *super* strict about this one, but you should at least include all the information it asks for.

You can file an issue on our [GitHub page.](https://github.com/alexgolec/tda-api/issues)

# Community-Contributed Functionality

<span id="page-78-0"></span>When maintaining  $tda$ -api, the authors have two goals: make common things easy, and make uncommon things possible. This meets the needs of vast majority of the community, while allowing advanced users or those with very niche requirements to progress using potentially custom approaches.

However, this philosophy explicitly excludes functionality that is potentially useful to many users, but is either not directly related to the core functionality of the API wrapper. This is where the contributed comes into play.

This module is a collection of high-quality code that was produced by the community and for the community. It includes utility methods that provide additional functionality beyond the core library, fixes for quirks in API behavior, etc. This page lists the available functionality. If you'd like to discuss this or propose/request new additions, please join our [Discord server.](https://discord.gg/Ddha8cm6dx)

### **10.1 Custom JSON Decoding**

TDA's API occasionally emits invalid JSON in the stream. This class implements all known workarounds and hacks to get around these quirks:

**class** tda.contrib.util.**HeuristicJsonDecoder**

```
decode_json_string(raw)
```
Attempts the following, in order:

- 1. Return the JSON decoding of the raw string.
- 2. Replace all instances of \\\\ with \\ and return the decoding.

Note alternative (and potentially expensive) transformations are only performed when JSONDecodeError exceptions are raised by earlier stages.

You can use it as follows:

**from tda.contrib.util import** HeuristicJsonDecoder

(continues on next page)

(continued from previous page)

```
stream_client = # ... create your stream
stream_client.set_json_decoder(HeuristicJsonDecoder())
# ... continue as normal
```
If you encounter invalid stream items that are not fixed by using this decoder, please let us know in our [Discord server](https://discord.gg/Ddha8cm6dx) or follow the guide in *[Contributing to tda-api](#page-80-0)* to add new functionality.

### Contributing to tda-api

<span id="page-80-0"></span>Fixing a bug? Adding a feature? Just cleaning up for the sake of cleaning up? Great! No improvement is too small for me, and I'm always happy to take pull requests. Read this guide to learn how to set up your environment so you can contribute.

### **11.1 Setting up the Dev Environment**

Dependencies are listed in the *requirements.txt* file. These development requirements are distinct from the requirements listed in *setup.py* and include some additional packages around testing, documentation generation, etc.

Before you install anything, I highly recommend setting up a *virtualenv* so you don't pollute your system installation directories:

```
pip install virtualenv
virtualenv -v virtualenv
source virtualenv/bin/activate
```
Next, install project requirements:

```
pip install -r requirements.txt
```
Finally, verify everything works by running tests:

make test

At this point you can make your changes.

Note that if you are using a virtual environment and switch to a new terminal your virtual environment will not be active in the new terminal, and you need to run the activate command again. If you want to disable the loaded virtual environment in the same terminal window, use the command:

deactivate

# **11.2 Development Guidelines**

#### **11.2.1 Test your changes**

This project aims for high test coverage. All changes must be properly tested, and we will accept no PRs that lack appropriate unit testing. We also expect existing tests to pass. You can run your tests using:

make test

#### **11.2.2 Document your code**

Documentation is how users learn to use your code, and no feature is complete without a full description of how to use it. If your PR changes external-facing interfaces, or if it alters semantics, the changes must be thoroughly described in the docstrings of the affected components. If your change adds a substantial new module, a new section in the documentation may be justified.

Documentation is built using [Sphinx.](https://www.sphinx-doc.org/en/master/) You can build the documentation using the *Makefile.sphinx* makefile. For example you can build the HTML documentation like so:

make -f Makefile.sphinx

# Indices and tables

- genindex
- modindex
- search

Disclaimer: *tda-api is an unofficial API wrapper. It is in no way endorsed by or affiliated with TD Ameritrade or any associated organization. Make sure to read and understand the terms of service of the underlying API before using this package. This authors accept no responsibility for any damage that might stem from use of this package. See the LICENSE file for more details.*

# Python Module Index

# t

tda.auth, [4](#page-7-0) tda.client, [9](#page-12-0) tda.debug, [70](#page-73-0) tda.orders, [48](#page-51-0) tda.orders.generic, [54](#page-57-0) tda.streaming, [23](#page-26-0)

### Index

#### Symbols

\_\_init\_\_() (*tda.client.Client method*), [13](#page-16-0) \_\_init\_\_() (*tda.utils.Utils method*), [67](#page-70-0)

#### A

ACCEPTED (*tda.client.Client.Order.Status attribute*), [14](#page-17-0) Account (*class in tda.client.Client*), [15](#page-18-0) ACCOUNT (*tda.streaming.StreamClient.AccountActivityFields attribute*), [46](#page-49-0) Account.Fields (*class in tda.client.Client*), [15](#page-18-0) account\_activity\_sub() (*tda.streaming.StreamClient method*), [46](#page-49-0) add\_account\_activity\_handler() (*tda.streaming.StreamClient method*), [46](#page-49-0) add\_chart\_equity\_handler() (*tda.streaming.StreamClient method*), [29](#page-32-0) add\_chart\_futures\_handler() (*tda.streaming.StreamClient method*), [30](#page-33-0) add\_equity\_leg() (*tda.orders.generic.OrderBuilder method*), [60](#page-63-0) add\_level\_one\_equity\_handler() (*tda.streaming.StreamClient method*), [31](#page-34-0) add\_level\_one\_forex\_handler() (*tda.streaming.StreamClient method*), [39](#page-42-0) add\_level\_one\_futures\_handler() (*tda.streaming.StreamClient method*), [37](#page-40-0) add\_level\_one\_futures\_options\_handler() (*tda.streaming.StreamClient method*), [40](#page-43-0) add\_level\_one\_option\_handler() (*tda.streaming.StreamClient method*), [34](#page-37-0) add\_listed\_book\_handler() (*tda.streaming.StreamClient method*), [43](#page-46-0) add\_nasdaq\_book\_handler() (*tda.streaming.StreamClient method*), [43](#page-46-0) add\_news\_headline\_handler() (*tda.streaming.StreamClient method*), [45](#page-48-0) add\_option\_leg() (*tda.orders.generic.OrderBuilder method*), [61](#page-64-0) add\_options\_book\_handler()

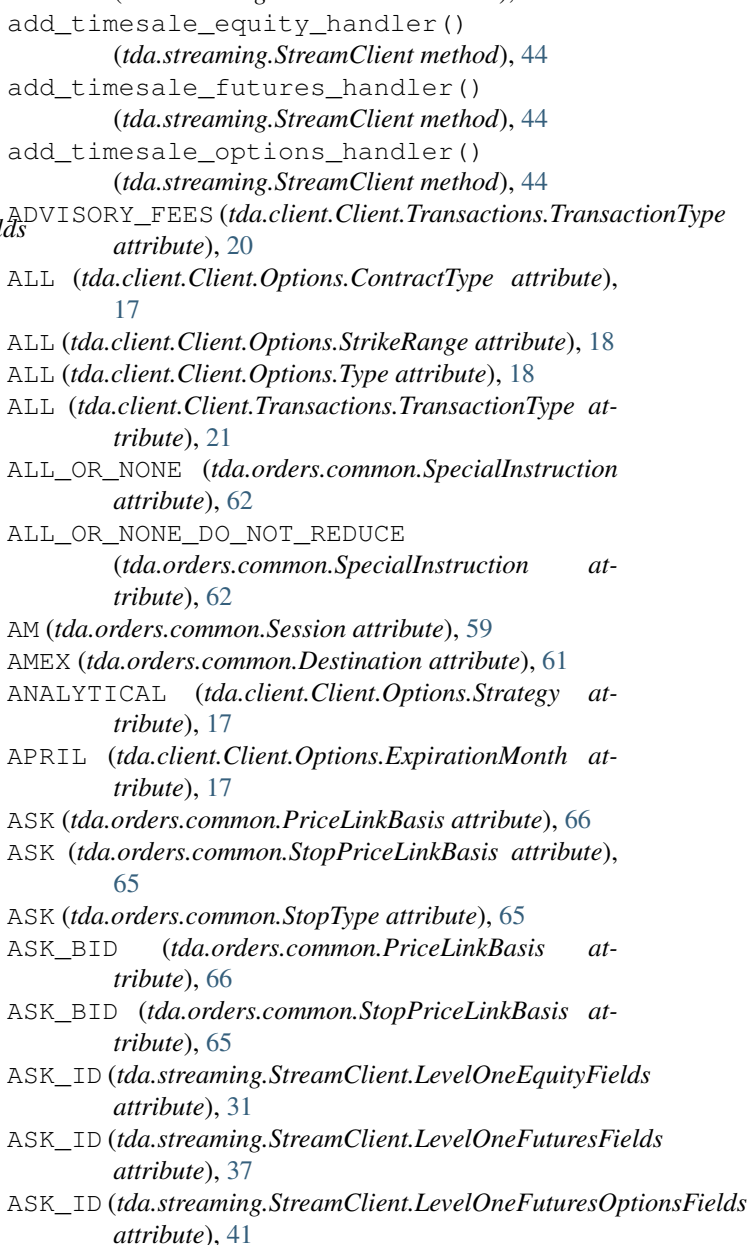

(*tda.streaming.StreamClient method*), [43](#page-46-0)

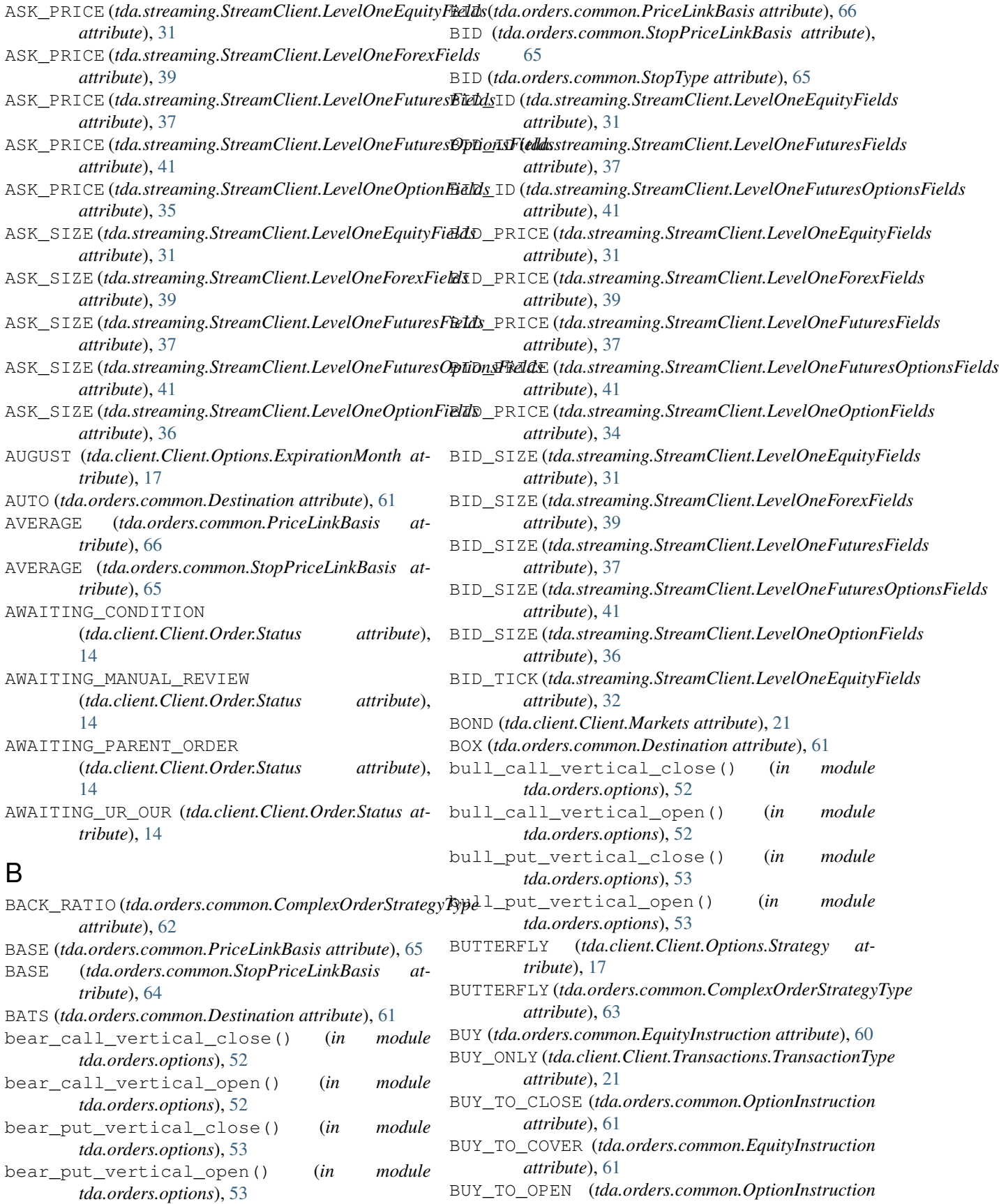

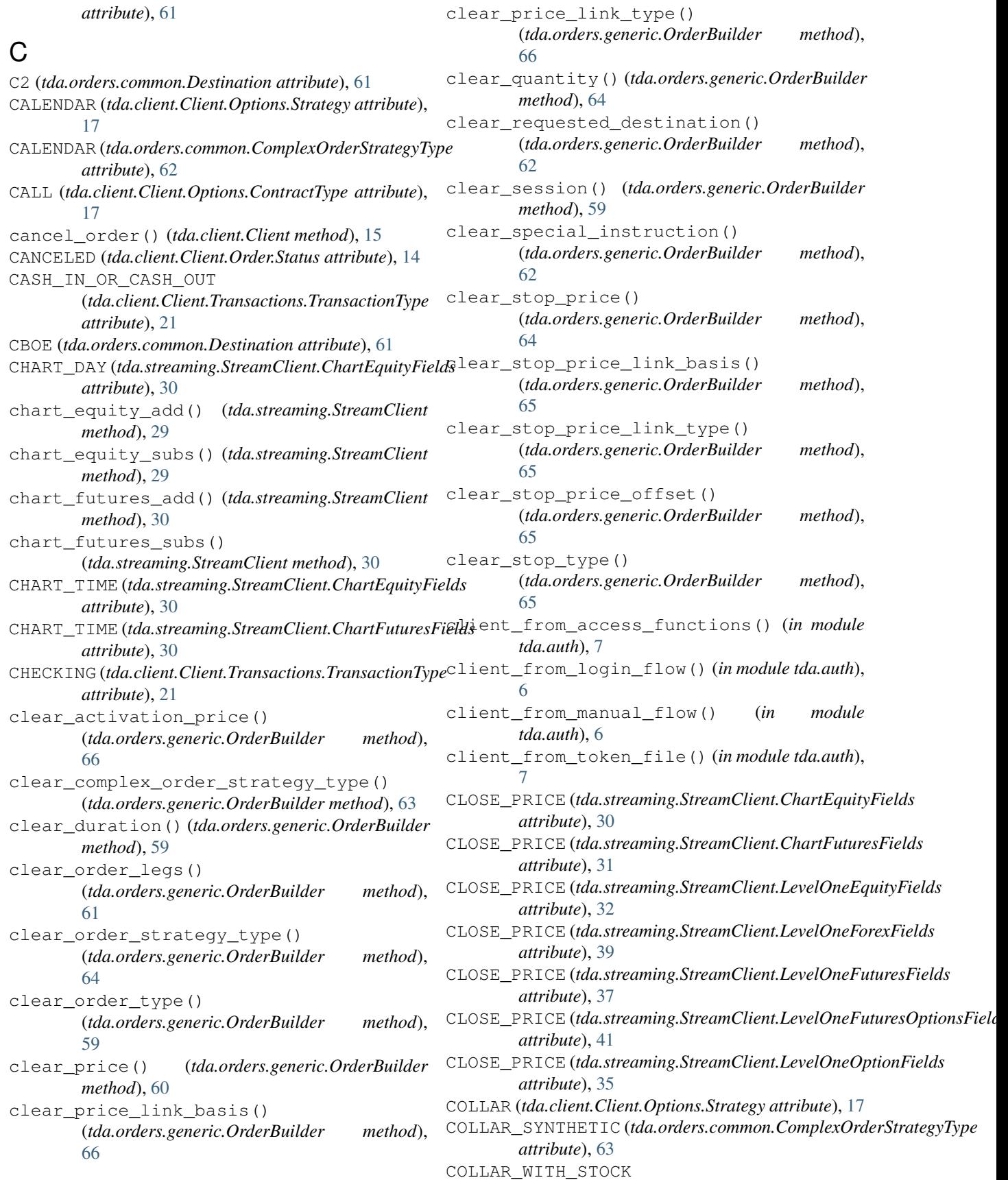

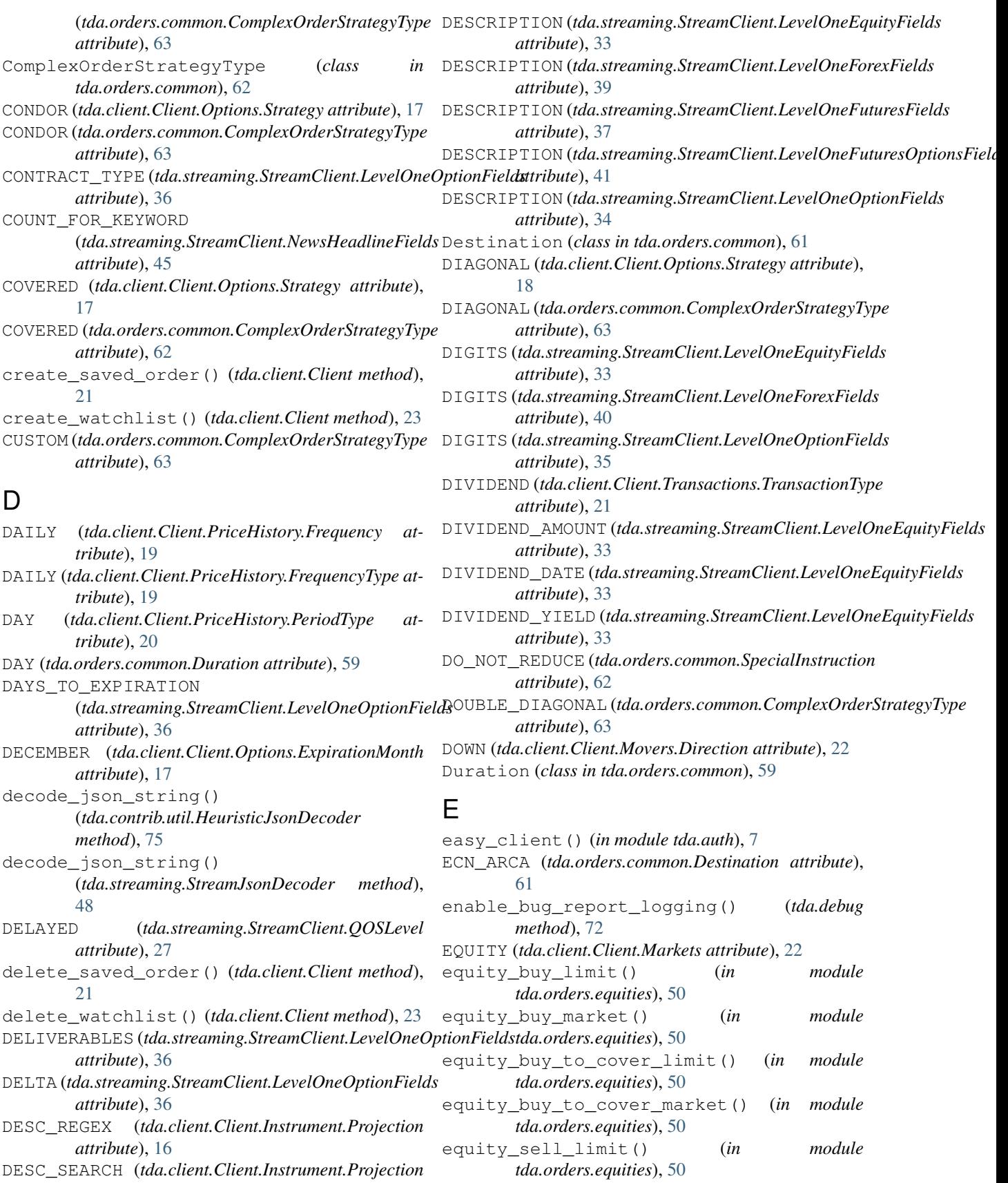

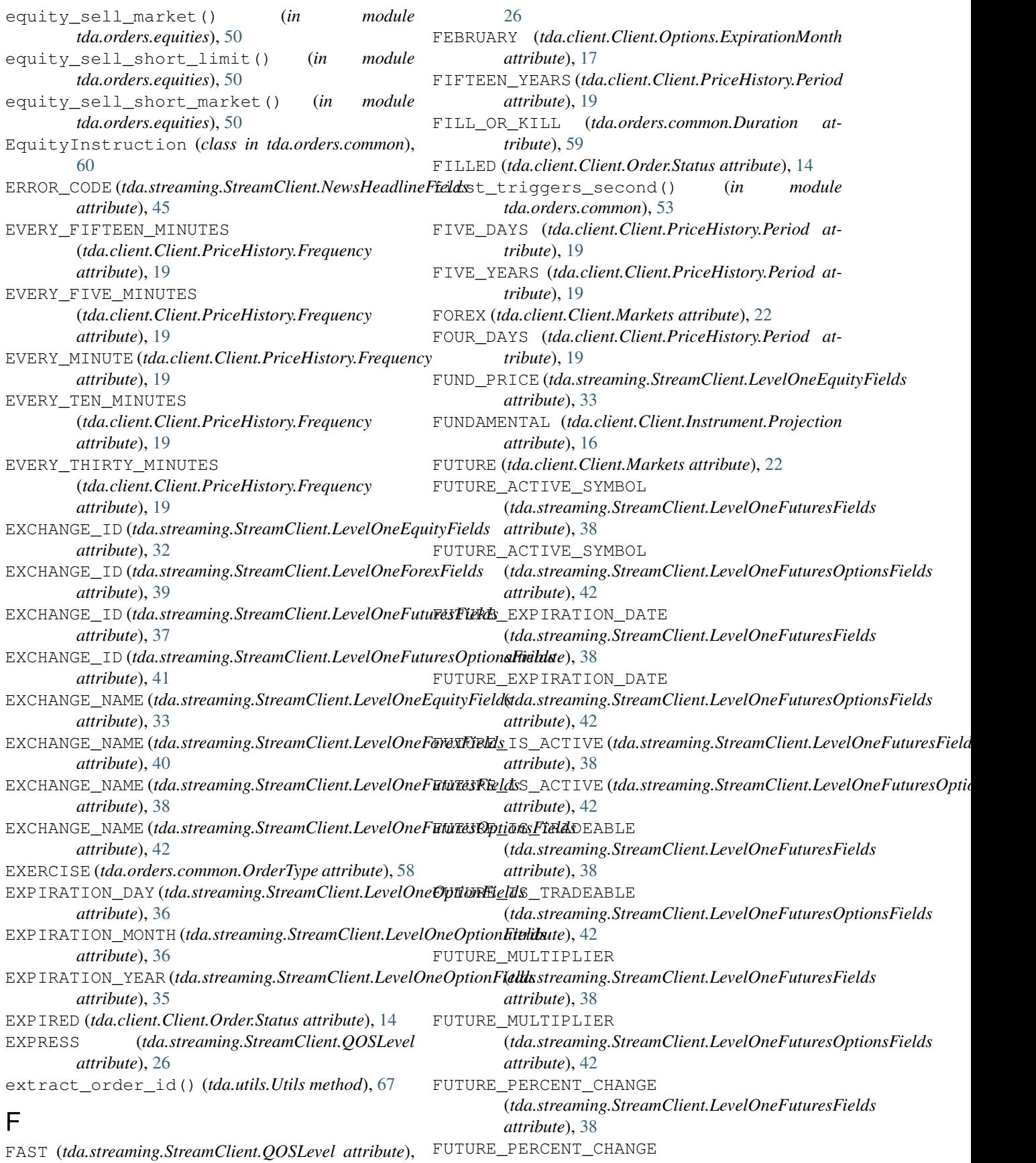

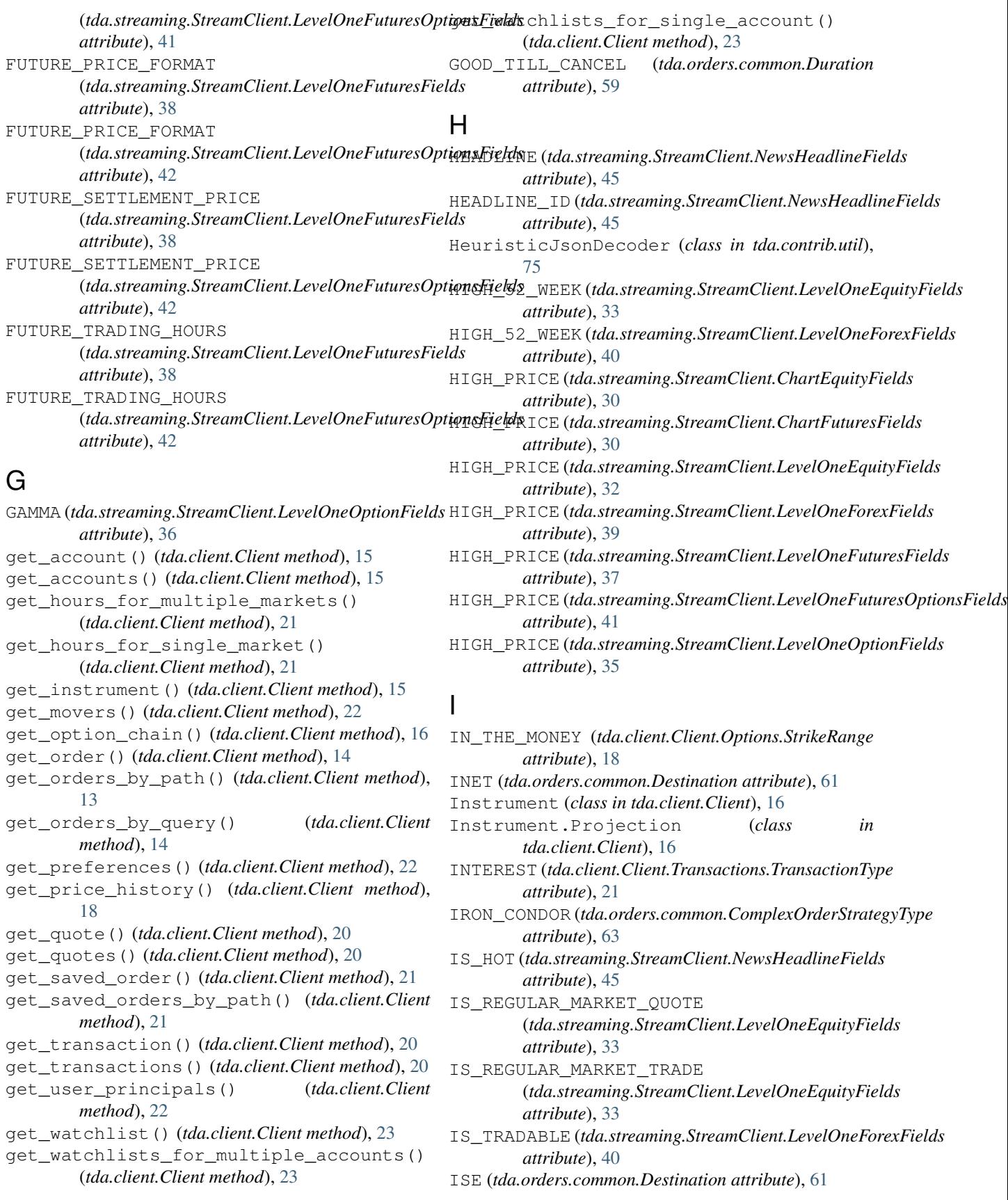

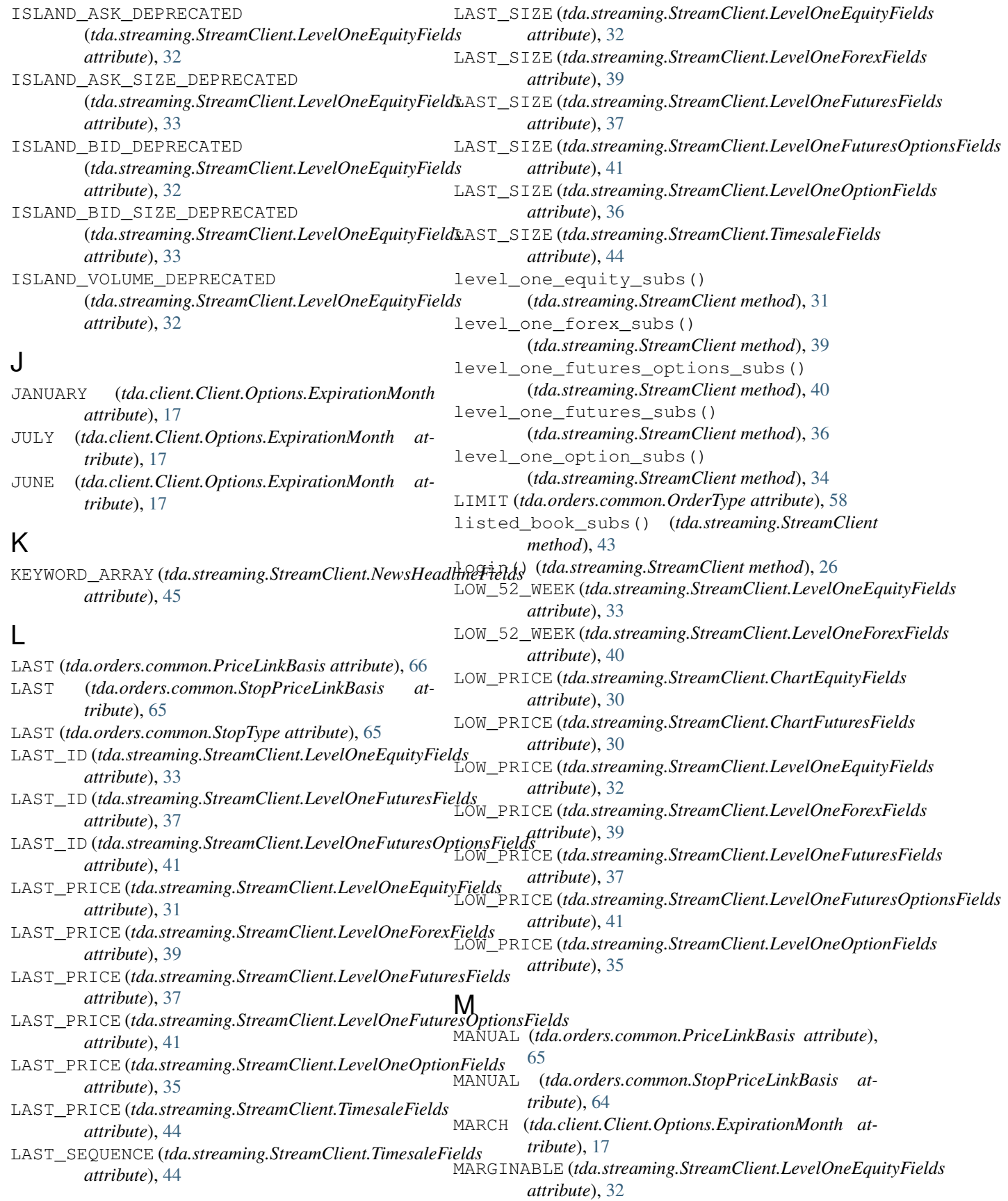

#### **tda-api**

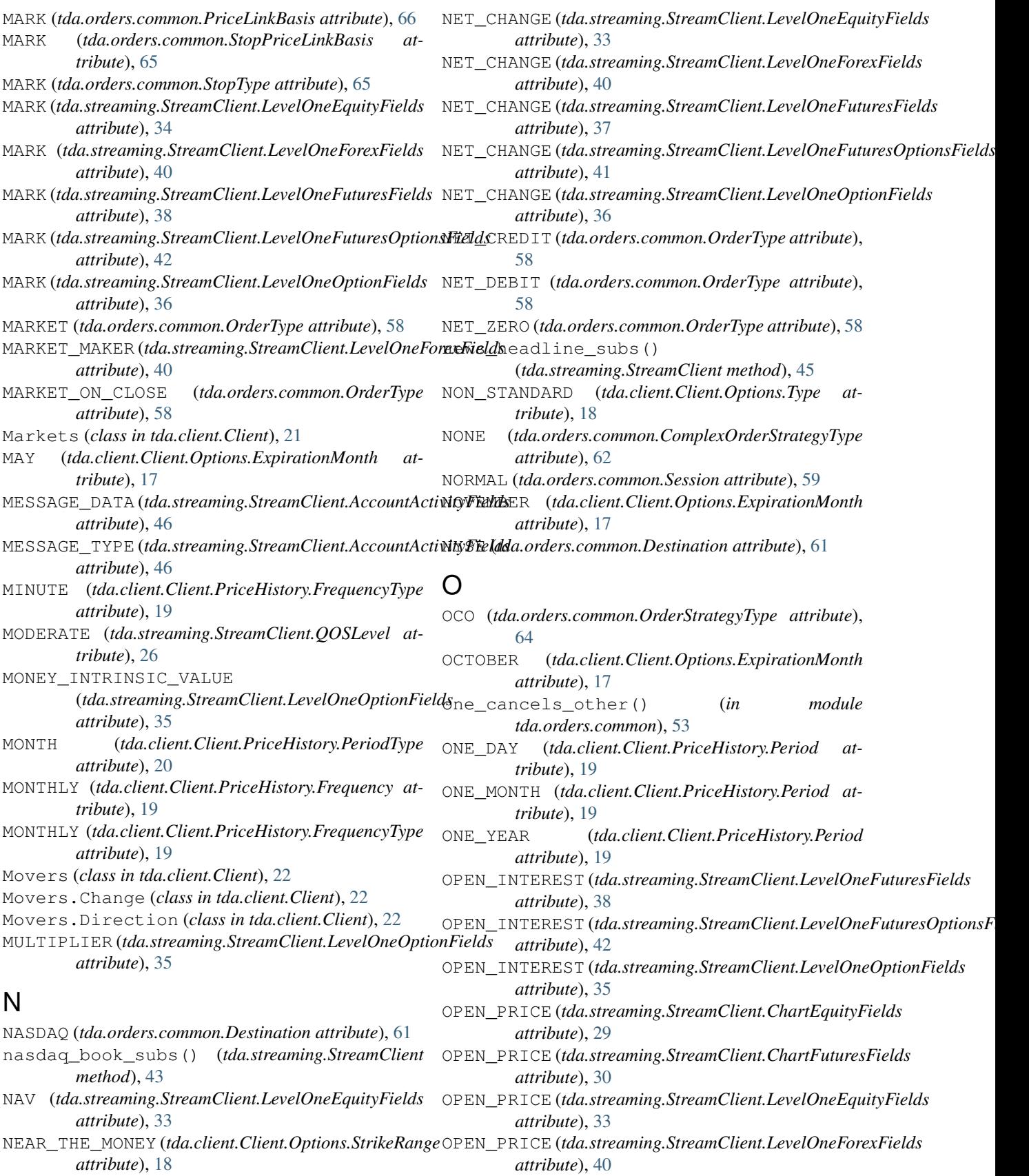

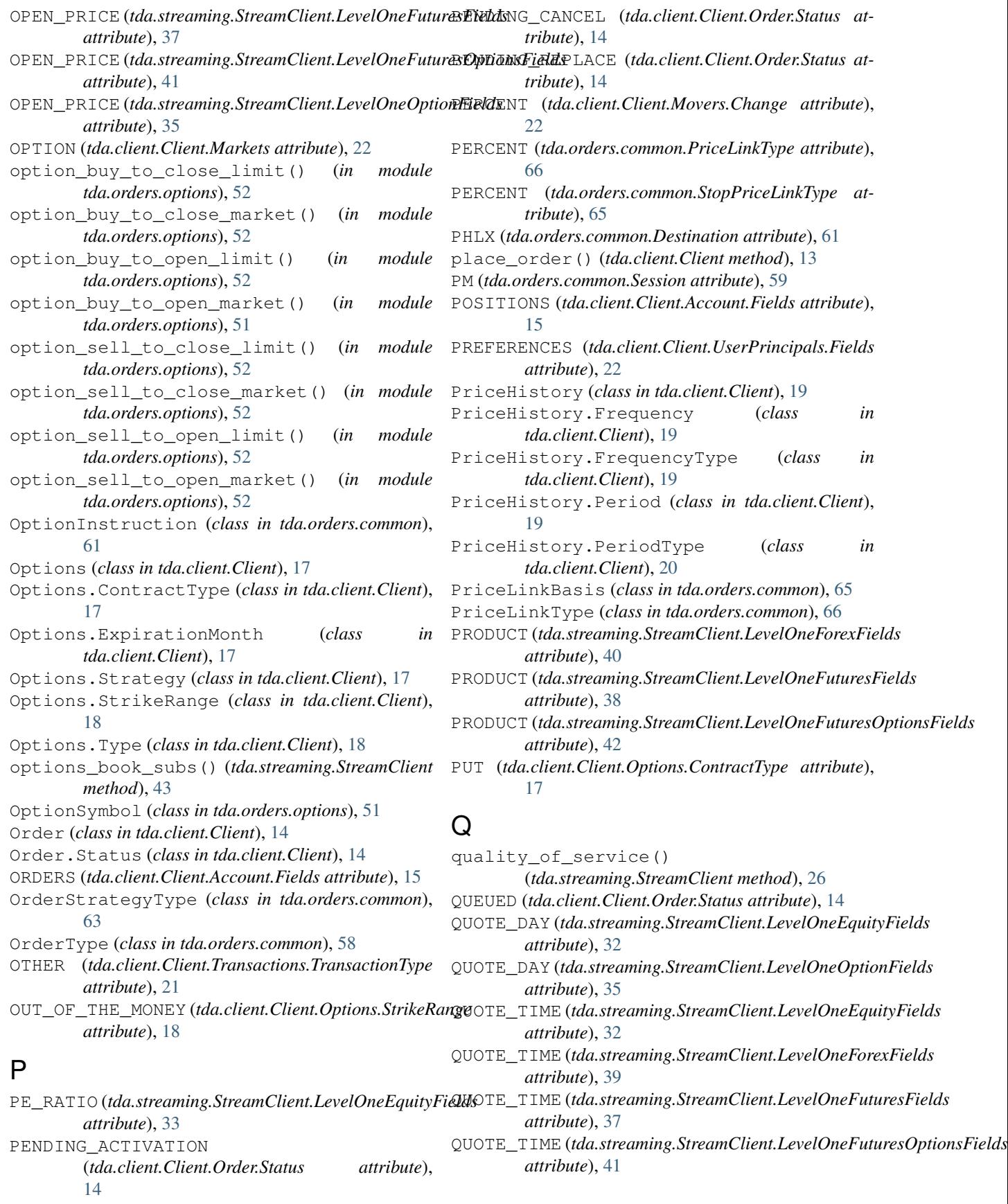

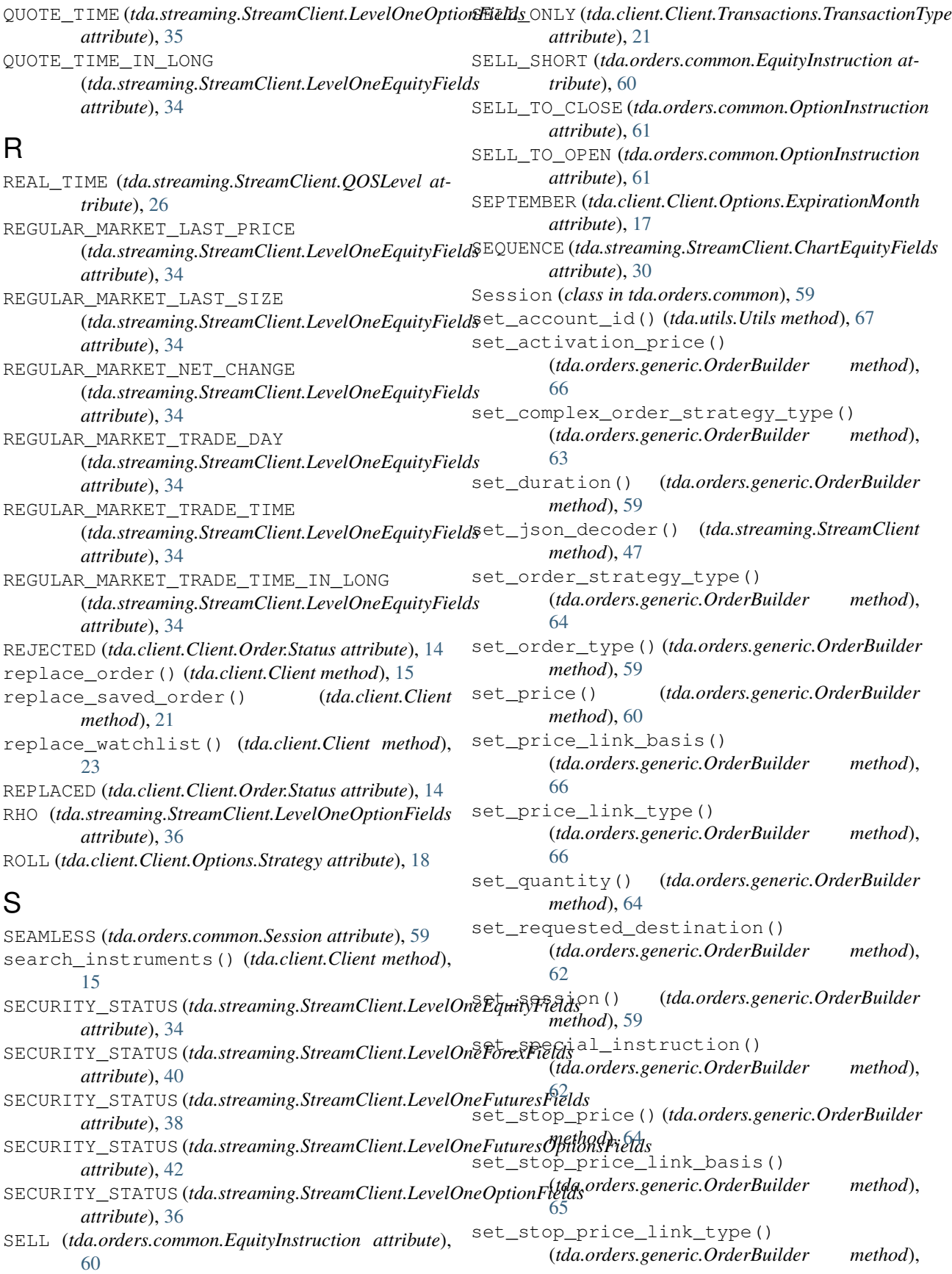

[65](#page-68-0) set\_stop\_price\_offset() (*tda.orders.generic.OrderBuilder method*), [65](#page-68-0) set\_stop\_type() (*tda.orders.generic.OrderBuilder method*), [65](#page-68-0) SHORTABLE (*tda.streaming.StreamClient.LevelOneEquityFields attribute*), [32](#page-35-0) SINGLE (*tda.client.Client.Options.Strategy attribute*), [18](#page-21-0) SINGLE (*tda.orders.common.OrderStrategyType attribute*), [64](#page-67-0) SIX\_MONTHS (*tda.client.Client.PriceHistory.Period attribute*), [19](#page-22-0) SLOW (*tda.streaming.StreamClient.QOSLevel attribute*), [27](#page-30-0) SpecialInstruction (*class in tda.orders.common*), [62](#page-65-0) STANDARD (*tda.client.Client.Options.Type attribute*), [18](#page-21-0) STANDARD (*tda.orders.common.StopType attribute*), [65](#page-68-0) STATUS (*tda.streaming.StreamClient.NewsHeadlineFields attribute*), [45](#page-48-0) STOP (*tda.orders.common.OrderType attribute*), [58](#page-61-0) STOP\_LIMIT (*tda.orders.common.OrderType attribute*), [58](#page-61-0) StopPriceLinkBasis (*class in tda.orders.common*), [64](#page-67-0) StopPriceLinkType (*class in tda.orders.common*), [65](#page-68-0) StopType (*class in tda.orders.common*), [65](#page-68-0) STORY\_DATETIME (tda.streaming.StreamClient.NewsHeadlineFcald&TION\_KEY (tda.streaming.StreamClient.AccountActivityFields *attribute*), [45](#page-48-0) STORY\_ID (tda.streaming.StreamClient.NewsHeadlineFiel&NRROGATE\_IDS (tda.client.Client.UserPrincipals.Fields *attribute*), [45](#page-48-0) STORY\_SOURCE (tda.streaming.StreamClient.NewsHeadlineHaldxL (tda.streaming.StreamClient.ChartEquityFields *attribute*), [45](#page-48-0) STRADDLE (*tda.client.Client.Options.Strategy attribute*), SYMBOL (*tda.streaming.StreamClient.ChartFuturesFields* [18](#page-21-0) STRADDLE (*tda.orders.common.ComplexOrderStrategyType* SYMBOL (*tda.streaming.StreamClient.LevelOneEquityFields attribute*), [63](#page-66-0) STRANGLE (*tda.client.Client.Options.Strategy attribute*), SYMBOL (*tda.streaming.StreamClient.LevelOneForexFields* [18](#page-21-0) STRANGLE (*tda.orders.common.ComplexOrderStrategyType* SYMBOL (*tda.streaming.StreamClient.LevelOneFuturesFields attribute*), [63](#page-66-0) StreamClient.AccountActivityFields (*class in tda.streaming*), [46](#page-49-0) StreamClient.ChartEquityFields (*class in tda.streaming*), [29](#page-32-0) StreamClient.ChartFuturesFields (*class in tda.streaming*), [30](#page-33-0) StreamClient.LevelOneEquityFields (*class in tda.streaming*), [31](#page-34-0) StreamClient.LevelOneForexFields (*class in tda.streaming*), [39](#page-42-0) StreamClient.LevelOneFuturesFields (*class* SYMBOL\_SEARCH (*tda.client.Client.Instrument.Projection in tda.streaming*), [37](#page-40-0) StreamClient.LevelOneFuturesOptionsFields (*class in tda.streaming*), [40](#page-43-0) StreamClient.LevelOneOptionFields (*class in tda.streaming*), [34](#page-37-0) StreamClient.NewsHeadlineFields (*class in tda.streaming*), [45](#page-48-0) StreamClient.QOSLevel (*class in tda.streaming*), [26](#page-29-0) StreamClient.TimesaleFields (*class in tda.streaming*), [43](#page-46-0) STREAMER\_CONNECTION\_INFO (*tda.client.Client.UserPrincipals.Fields attribute*), [22](#page-25-0) STREAMER\_SUBSCRIPTION\_KEYS (*tda.client.Client.UserPrincipals.Fields attribute*), [22](#page-25-0) StreamJsonDecoder (*class in tda.streaming*), [47](#page-50-0) STRIKE\_PRICE (*tda.streaming.StreamClient.LevelOneOptionFields attribute*), [36](#page-39-0) STRIKES\_ABOVE\_MARKET (*tda.client.Client.Options.StrikeRange attribute*), [18](#page-21-0) STRIKES\_BELOW\_MARKET (*tda.client.Client.Options.StrikeRange attribute*), [18](#page-21-0) STRIKES\_NEAR\_MARKET (*tda.client.Client.Options.StrikeRange attribute*), [18](#page-21-0) *attribute*), [46](#page-49-0) *attribute*), [22](#page-25-0) *attribute*), [29](#page-32-0) *attribute*), [30](#page-33-0) *attribute*), [31](#page-34-0) *attribute*), [39](#page-42-0) *attribute*), [37](#page-40-0) SYMBOL (*tda.streaming.StreamClient.LevelOneFuturesOptionsFields attribute*), [41](#page-44-0) SYMBOL (*tda.streaming.StreamClient.LevelOneOptionFields attribute*), [34](#page-37-0) SYMBOL (*tda.streaming.StreamClient.NewsHeadlineFields attribute*), [45](#page-48-0) SYMBOL (*tda.streaming.StreamClient.TimesaleFields attribute*), [44](#page-47-0) SYMBOL\_REGEX (*tda.client.Client.Instrument.Projection attribute*), [16](#page-19-0)

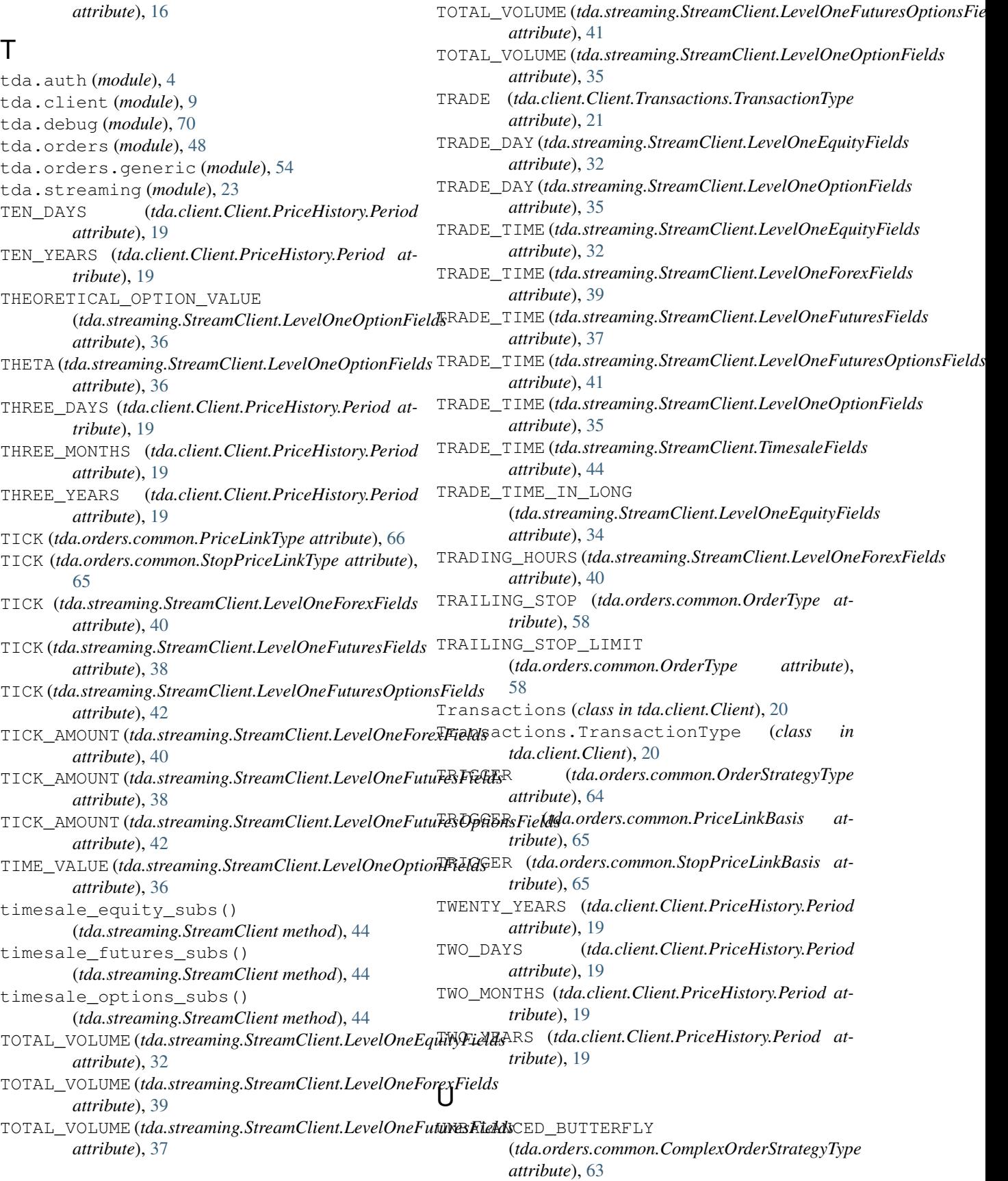

UNBALANCED\_CONDOR (*tda.orders.common.ComplexOrderStrategyType attribute*), [63](#page-66-0) UNBALANCED\_IRON\_CONDOR (*tda.orders.common.ComplexOrderStrategyType attribute*), [63](#page-66-0) UNBALANCED\_VERTICAL\_ROLL (*tda.orders.common.ComplexOrderStrategyType attribute*), [63](#page-66-0) UNDERLYING (*tda.streaming.StreamClient.LevelOneOptionFields attribute*), [36](#page-39-0) UNDERLYING\_PRICE (*tda.streaming.StreamClient.LevelOneOptionFields attribute*), [36](#page-39-0) UP (*tda.client.Client.Movers.Direction attribute*), [22](#page-25-0) update\_preferences() (*tda.client.Client method*), [22](#page-25-0) update\_watchlist() (*tda.client.Client method*), [23](#page-26-1) UserPrincipals (*class in tda.client.Client*), [22](#page-25-0) UserPrincipals.Fields (*class in tda.client.Client*), [22](#page-25-0) Utils (*class in tda.utils*), [67](#page-70-0) UV\_EXPIRATION\_TYPE (*tda.streaming.StreamClient.LevelOneOptionFields attribute*), [36](#page-39-0)

#### V

VALUE (*tda.client.Client.Movers.Change attribute*), [22](#page-25-0) VALUE (*tda.orders.common.PriceLinkType attribute*), [66](#page-69-0) VALUE (*tda.orders.common.StopPriceLinkType attribute*), [65](#page-68-0) VEGA (*tda.streaming.StreamClient.LevelOneOptionFields attribute*), [36](#page-39-0) VERTICAL (*tda.client.Client.Options.Strategy attribute*), [18](#page-21-0) VERTICAL (*tda.orders.common.ComplexOrderStrategyType attribute*), [62](#page-65-0) VERTICAL\_ROLL (*tda.orders.common.ComplexOrderStrategyType attribute*), [63](#page-66-0) VOLATILITY (*tda.streaming.StreamClient.LevelOneEquityFields attribute*), [32](#page-35-0) VOLATILITY (*tda.streaming.StreamClient.LevelOneOptionFields attribute*), [35](#page-38-0) VOLUME (*tda.streaming.StreamClient.ChartEquityFields attribute*), [30](#page-33-0) VOLUME (*tda.streaming.StreamClient.ChartFuturesFields attribute*), [31](#page-34-0)

#### W

WEEKLY (*tda.client.Client.PriceHistory.Frequency attribute*), [19](#page-22-0) WEEKLY (*tda.client.Client.PriceHistory.FrequencyType attribute*), [19](#page-22-0) WORKING (*tda.client.Client.Order.Status attribute*), [14](#page-17-0)

- Y
	- (tda.client.Client.PriceHistory.PeriodType at*tribute*), [20](#page-23-0)
- YEAR\_TO\_DATE (*tda.client.Client.PriceHistory.Period attribute*), [20](#page-23-0)
- YEAR\_TO\_DATE (*tda.client.Client.PriceHistory.PeriodType attribute*), [20](#page-23-0)